$\mathbf{d}$ **CISCO** 

### Материалы для инструктора Глава 6. Сетевой уровень

CCNA Routing and Switching

Введение в сетевые технологии (v6.0)

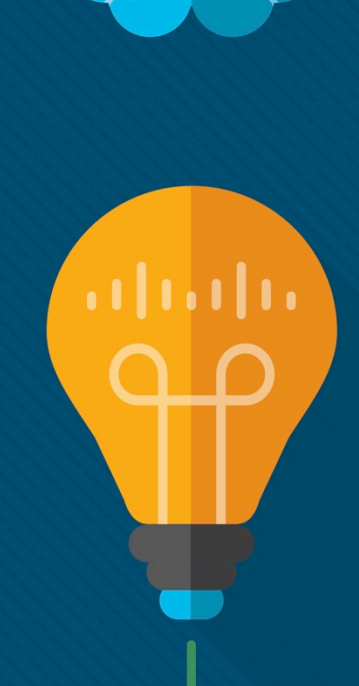

### Материалы для инструкторов. Глава 6. Руководство по планированию

- Эта презентация PowerPoint состоит из двух частей:
- Руководство по планированию для инструкторов
	- Ознакомительная информация по главе
	- Методические пособия
- Презентация перед классом для инструктора
	- Дополнительные слайды, которые можно использовать в классе
	- Начало на слайде № 12

 **Примечание.** Перед предоставлением общего доступа удалите руководство по планированию из данной презентации.

# Глава 6. Сетевой уровень

**Introduction to Networks 6.0. Руководство по планированию**

### Глава 6. Упражнения

#### Какие упражнения относятся к данной главе?

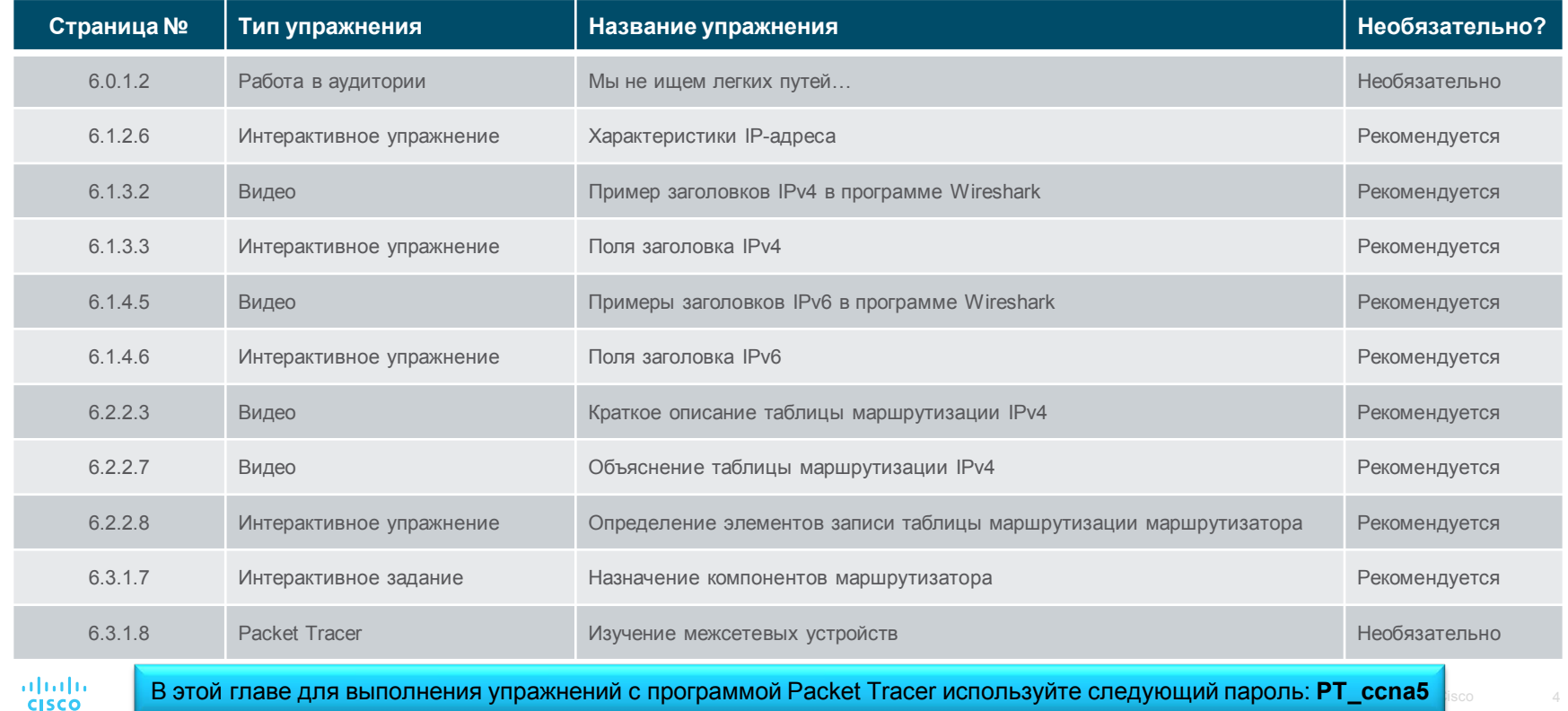

### Глава 6. Упражнения (продолжение)

#### Какие упражнения относятся к данной главе?

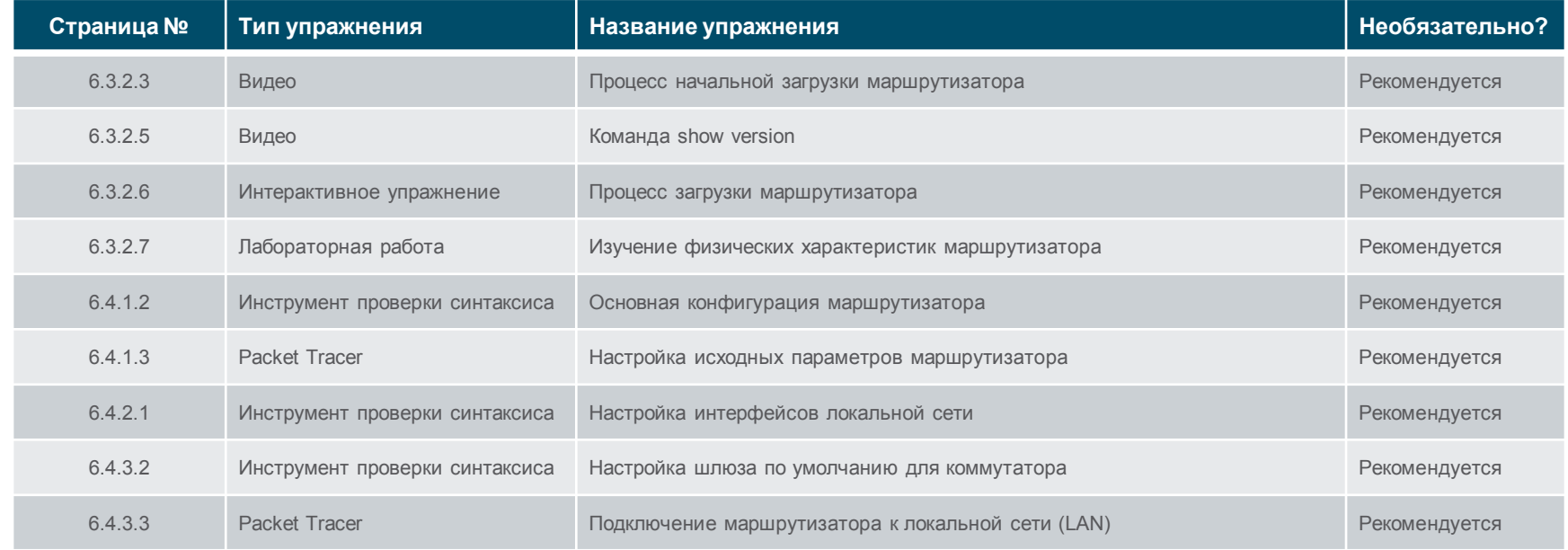

В этой главе для выполнения упражнений с программой Packet Tracer используйте следующий пароль: **PT\_ccna5**

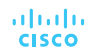

### Глава 6. Упражнения (продолжение)

#### Какие упражнения относятся к данной главе?

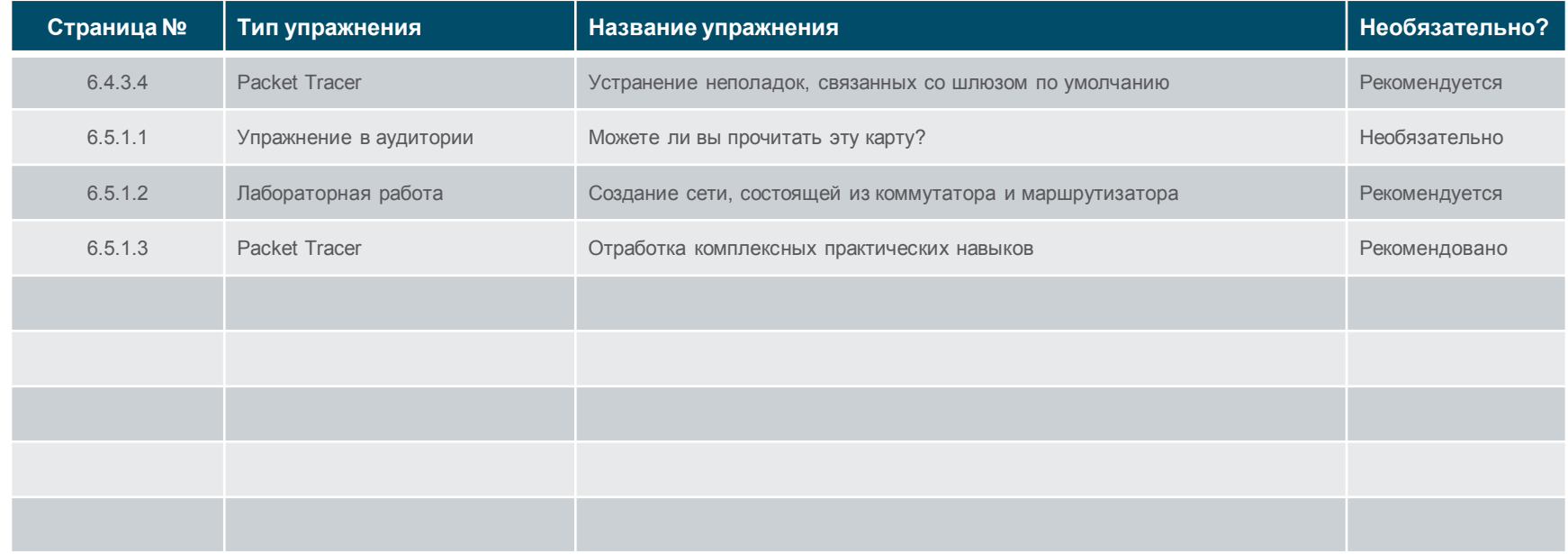

В этой главе для выполнения упражнений с программой Packet Tracer используйте следующий пароль: **PT\_ccna5**

### Глава 6. Проверка на знание материала главы

- После прохождения главы 6 учащиеся должны пройти проверку на знание материала главы 6.
- Для неформальной оценки успехов учащихся можно использовать контрольные работы, лабораторные работы, работу с симулятором Packet Tracer и другие упражнения.

### Глава 6. Практические рекомендации

Прежде чем излагать материал главы 6, обратите внимание на следующее:

- Инструктор должен пройти проверку на знание материала главы 6.
- Цели этой главы:
	- Объяснить, почему для обеспечения надежности протоколу IPv4 требуются другие уровни
	- Объяснить роль основных полей заголовка в пакете IPv4
	- Объяснить роль основных полей заголовка в пакете IPv6
	- Объясните, как в сетевых устройствах используются таблицы маршрутизации для передачи пакетов в сеть назначения.
	- Описать общие компоненты и интерфейсы маршрутизатора
	- Сравнить таблицу маршрутизации хоста с аналогичной таблицей на маршрутизаторе
	- Описать процесс загрузки маршрутизатора под управлением операционной системы Cisco IOS
	- Выполнять первоначальную настройку маршрутизатора под управлением операционной системы Cisco IOS
	- Настраивать два активных интерфейса на маршрутизаторе под управлением операционной системы Cisco IOS
	- Настраивать на устройствах шлюз по умолчанию atnato **CISCO**

### Глава 6. Практические рекомендации (продолжение)

- 6.1.3.1. Обратите внимание, что DiffServ (DS) используется для обеспечения качества обслуживания (QoS).
- 6.1.4.1. Статистику расширения таблиц маршрутизации в Интернете можно использовать для демонстрации роста таблиц маршрутизации в Интернет на следующем веб-сайте: https://www.cidr-[report.org/as2.0/](https://www.cidr-report.org/as2.0/)
	- На этом сайте размещен замечательный график, показывающий экспоненциальный рост таблицы маршрутизации магистральной сети Интернет.
	- Щелкните **Active BGP entries (FIB)** (Активные записи BGP (FIB)) в разделе Status Summary (Сводка состояния) Trade History (История операций).
- 6.1.4.1. Относительно отсутствия сквозного подключения: в некоторых организациях решили использовать NAT в целях безопасности — не каждому хосту требуется уникальный публичный IP-адрес.
- 6.2.2.7. Как нам узнать, что маршрутизатор R1 получил информацию о двух удаленных сетях от маршрутизатора R2 через EIGRP?
- 6.3.1.1. Напомните студентам, что в некоторых небольших сетях компьютеры используются как маршрутизаторы с помощью нескольких сетевых интерфейсных плат.
- 6.4.2.1. Обратите внимание на сочетание команд **shutdown** и **no shutdown** для целей поиска и устранения неполадок.

### Глава 6. Дополнительная помощь

- Дополнительные справочные материалы, содержащие различные стратегии обучения, в том числе планы занятий, описание аналогий для сложных понятий и темы обсуждений, доступны на веб-сайте сообщества сертифицированных сетевых специалистов (CCNA) по адресу [https://www.netacad.com/group/communities/community](https://www.netacad.com/group/communities/community-home)-home.
- Практические рекомендации специалистов со всего мира для обучения по программе CCNA Routing and Switching. [https://www.netacad.com/group/communities/ccna](https://www.netacad.com/group/communities/ccna-blog)
- Если вы хотите поделиться с другими преподавателями планами занятий и другой полезной информацией, вы можете разместить ее на сайте сообщества сертифицированных компанией Cisco сетевых специалистов (CCNA).
- Студенты могут записаться на курс **Introduction to Packet Tracer** (Введение в Packet Tracer) (для самостоятельного изучения)

# alada

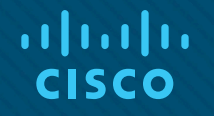

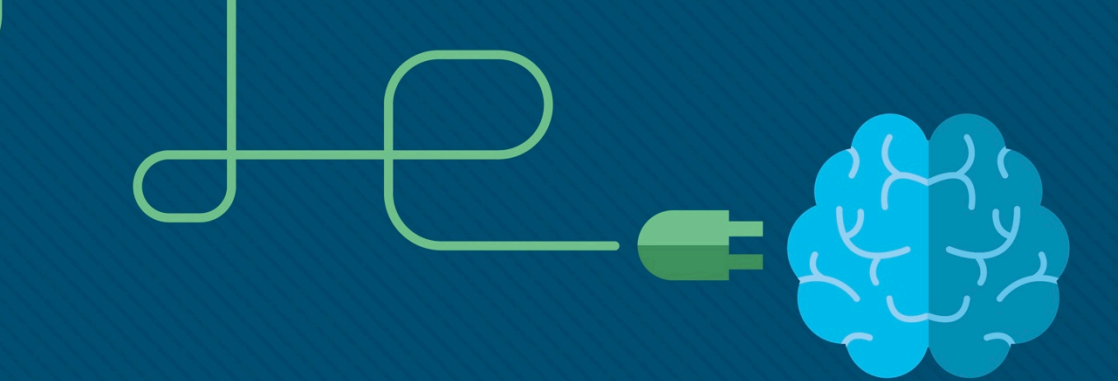

## Глава 6. Сетевой уровень

CCNA Routing and Switching

Введение в сетевые технологии (v6.0)

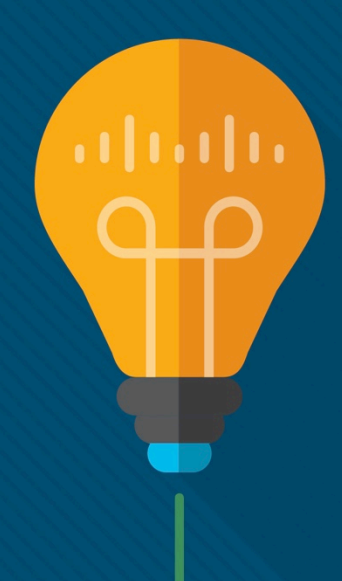

### Глава 6. Разделы и задачи

- 6.1. Протоколы сетевого уровня
	- Объяснить, каким образом протоколы и службы сетевого уровня обеспечивают обмен данными в сети передачи данных
	- Описать назначение сетевого уровня в передаче данных
	- Объяснить, почему для обеспечения надежности протоколу IPv4 требуются другие уровни
	- Объяснить роль основных полей заголовка в пакете IPv4
	- Объяснить роль основных полей заголовка в пакете IPv6
- 6.2. Маршрутизация
	- Объяснить, как маршрутизаторы обеспечивают связь между конечными устройствами в сетях предприятий малого и среднего бизнеса
	- Объясните, как в сетевых устройствах используются таблицы маршрутизации для передачи пакетов в сеть назначения.
	- Сравнить таблицу маршрутизации хоста с аналогичной таблицей на маршрутизаторе

### Глава 6. Разделы и цели (продолжение)

- 6.3. Маршрутизаторы
	- Объяснить, как устройства направляют трафик в сетях предприятий малого и среднего бизнеса
	- Описать общие компоненты и интерфейсы маршрутизатора
	- Описать процесс загрузки маршрутизатора под управлением операционной системы Cisco IOS
- 6.4. Настройка маршрутизатора Cisco
	- Выполнить базовую настройку маршрутизатора
	- Выполнять первоначальную настройку маршрутизатора под управлением операционной системы Cisco IOS
	- Настраивать два активных интерфейса на маршрутизаторе под управлением операционной системы Cisco IOS
	- Настраивать на устройствах шлюз по умолчанию

# 6.1. Протоколы сетевого уровня

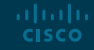

### Сетевой уровень в процессе обмена данными Сетевой уровень

- Сетевой уровень, который находится на третьем уровне модели OSI, предоставляет службы, позволяющие оконечным устройствам обмениваться данными по сети.
- Для обеспечения комплексной передачи данных сетевой уровень использует четыре процесса:
	- Адресация оконечных устройств IP-адреса должны быть уникальными для целей идентификации.
	- Инкапсуляция блоки данных протокола с транспортного уровня инкапсулируются путем добавления информации заголовка IP, включая IPадреса источника и назначения.
	- Маршрутизация сетевой уровень предоставляет службы для перенаправления пакетов в другие сети. Маршрутизаторы выбирают для пакета оптимальный путь до сети назначения.
	- Деинкапсуляция хост назначения деинкапсулирует пакет, чтобы сравнить его со своим.

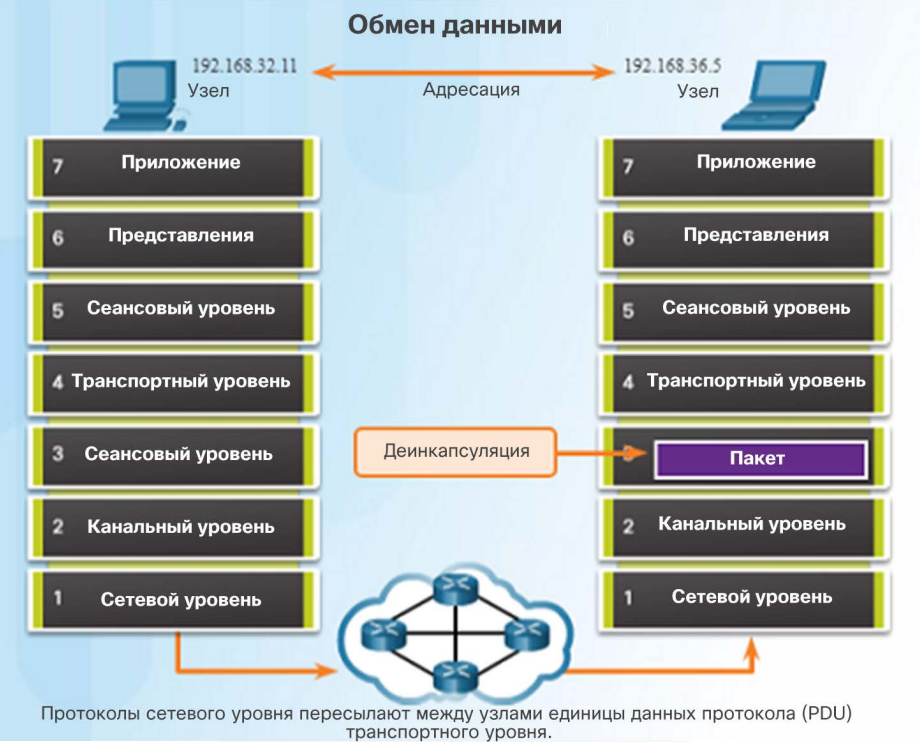

### Сетевой уровень в процессе обмена данными Протоколы сетевого уровня

- Существует несколько протоколов сетевого уровня, однако наиболее распространены следующие:
	- Интернет-протокол версии 4 (IPv4)
- Интернет-протокол версии 6 (IPv6)

Примечание. Устаревшие протоколы сетевого уровня не рассматриваются в рамках данного курса.

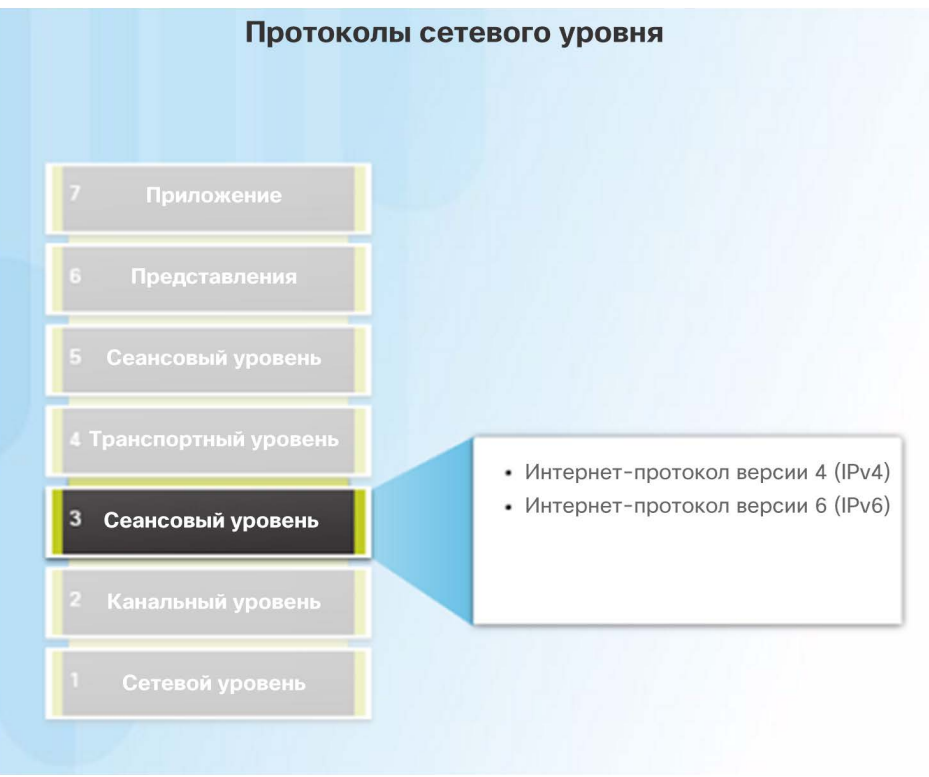

#### albaha **CISCO**

### Характеристики протокола IP Инкапсуляция протокола IP

- На сетевом уровне протокол IP инкапсулирует сегмент транспортного уровня, добавляя заголовок IP для доставки до хоста назначения.
- IP-заголовок остается неизменным на всем маршруте от источника до хоста назначения.
- Процесс инкапсуляции данных от уровня к уровню обеспечивает возможность масштабировать службы на различных уровнях без влияния на другие уровни.
- Маршрутизаторы в сети реализуют одновременно различные протоколы сетевого уровня и используют для маршрутизации заголовок пакета сетевого уровня.

almlu **CISCO** 

#### Единица данных протокола (PDU) сетевого уровня = IP-пакет

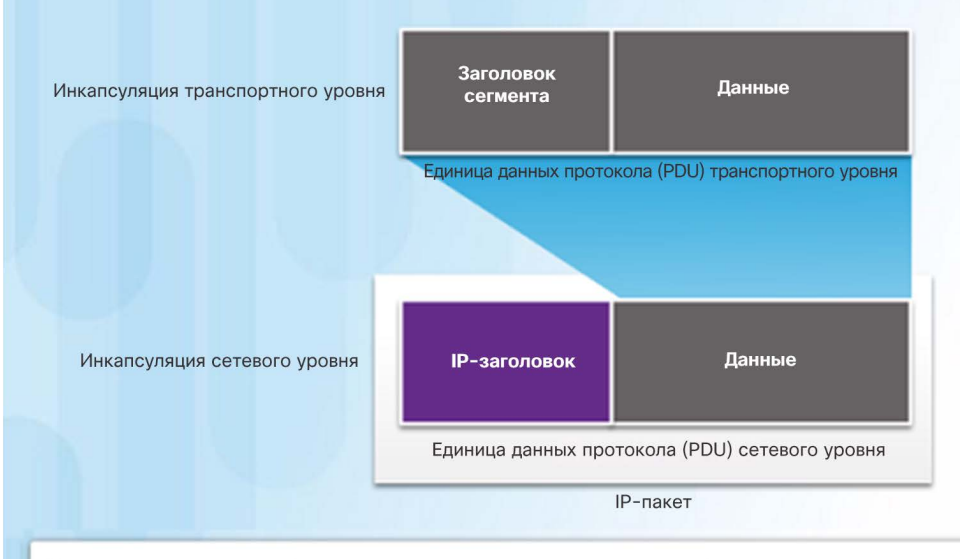

Транспортный уровень добавляет заголовок, позволяющий повторно собирать сегменты на месте назначения

Сетевой уровень добавляет заголовок, благодаря которому пакеты могут направляться через комплексные сети и достигать места назначения. В сетях на основе TCP/IP единицей данных протокола (PDU) сетевого уровня является IP-пакет.

### Характеристики протокола IP Характеристики IP-протокола

- Протокол IP был разработан как протокол с низкой нагрузкой. Он обеспечивает только функции, необходимые для доставки пакета от источника до места назначения.
- IP-пакет отправляется получателю без предварительного установления соединения.
- IP-протокол не предназначен для мониторинга и управления потоком пакетов.
- При необходимости эти функции выполняются другими уровнями, в основном TCP.

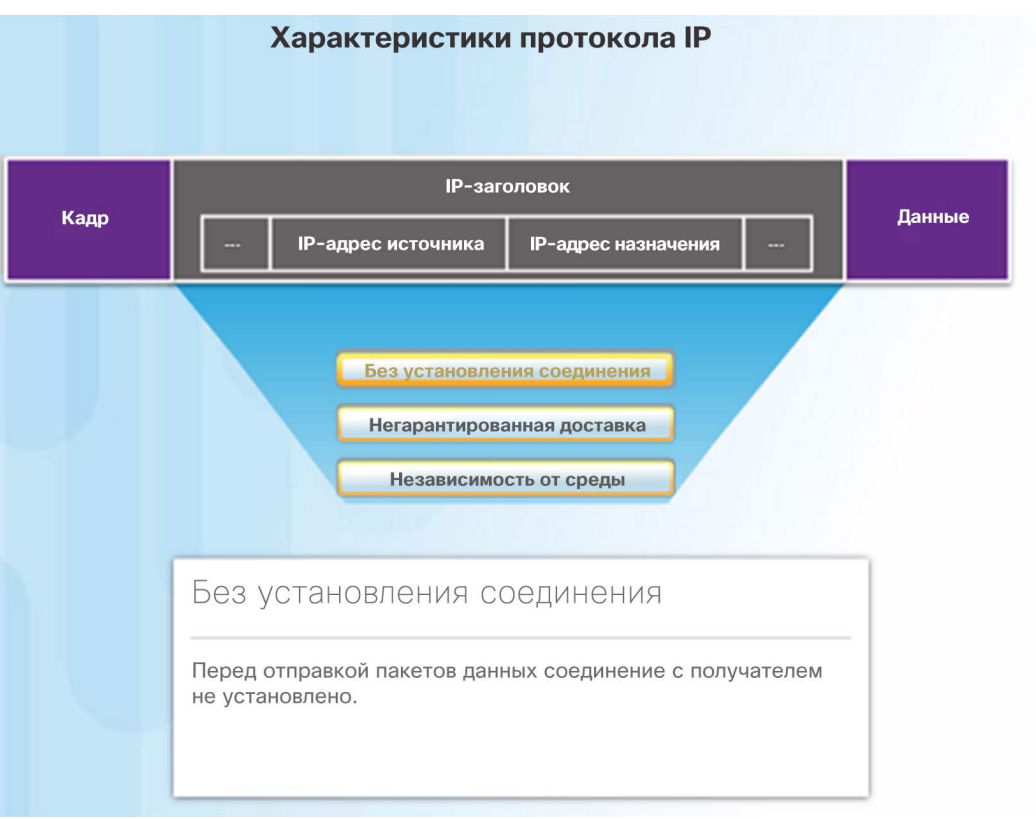

### Характеристики протокола IP Протокол IP. Без установления соединения

- IP является протоколом без установления соединения, то есть:
- Перед отправкой данных выделенное сквозное соединение не устанавливается.
- Процесс очень похож на отправку письма обычной почтой.
- До отправки пакетов отправители не знают о наличии, доступности или функциональности места назначения.
- Малая нагрузка протокола IP связана именно с этой функциональностью.

#### Обмен данными без установления соединения

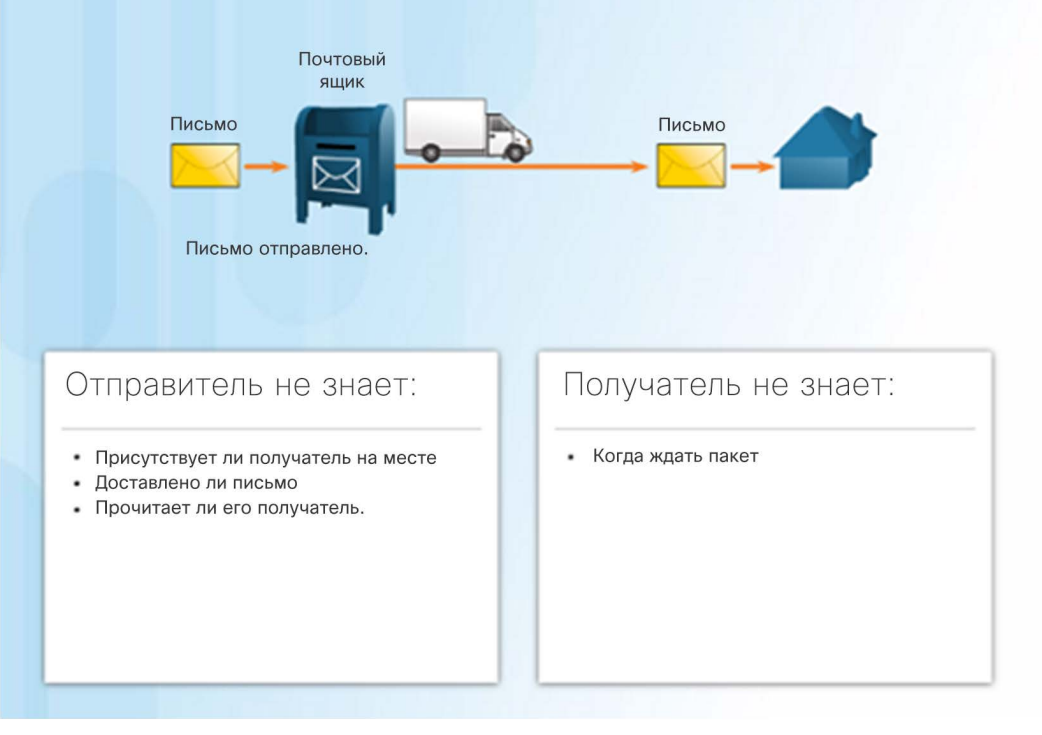

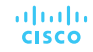

### Характеристики протокола IP Протокол IP. Негарантированная доставка

- **IP-протокол это протокол** негарантированной доставки.
	- Протокол IP считается ненадежным, так как не гарантирует, что все отправленные пакеты будут получены.
	- Ненадежный протокол тот, который не способен контролировать недоставленные, поврежденные и непоследовательные пакеты и восстанавливать их.
	- Если пакеты отсутствуют или прибывают к месту назначения в неправильном порядке, протоколы и службы верхнего уровня должны устранить эти проблемы.

#### Процесс, обеспечивающий наилучший вариант

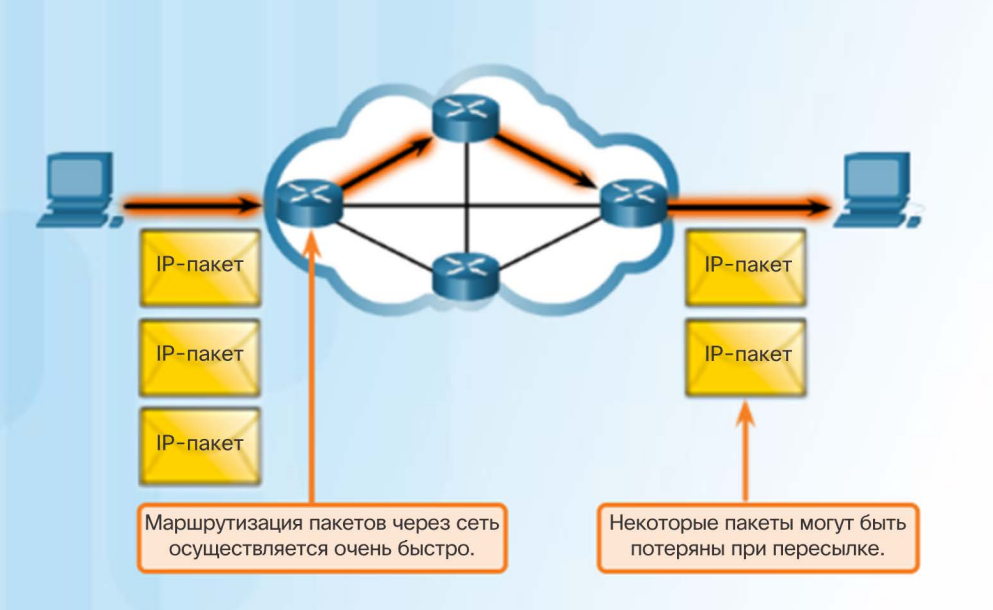

Протокол IP не является надежным протоколом сетевого уровня и не гарантирует, что все отправленные пакеты будут получены. Другие протоколы управляют процессом отслеживания пакетов и обеспечивают их доставку.

ahah. **CISCO** 

### Характеристики протокола IP Протокол IP. Независимость от среды

- Протокол IP работает независимо от среды, которая передает данные на нижних уровнях стека протоколов (медные или оптоволоконные кабели или беспроводная среда).
- Канальный уровень в модели OSI отвечает за прием IP-пакета и его подготовку к транспортировке по среде передачи данных.
- На сетевом уровне есть максимальный размер блока протокольных данных, который можно передавать — MTU (максимальный размер пакета).
- Канальный уровень сообщает MTU сетевому уровню.

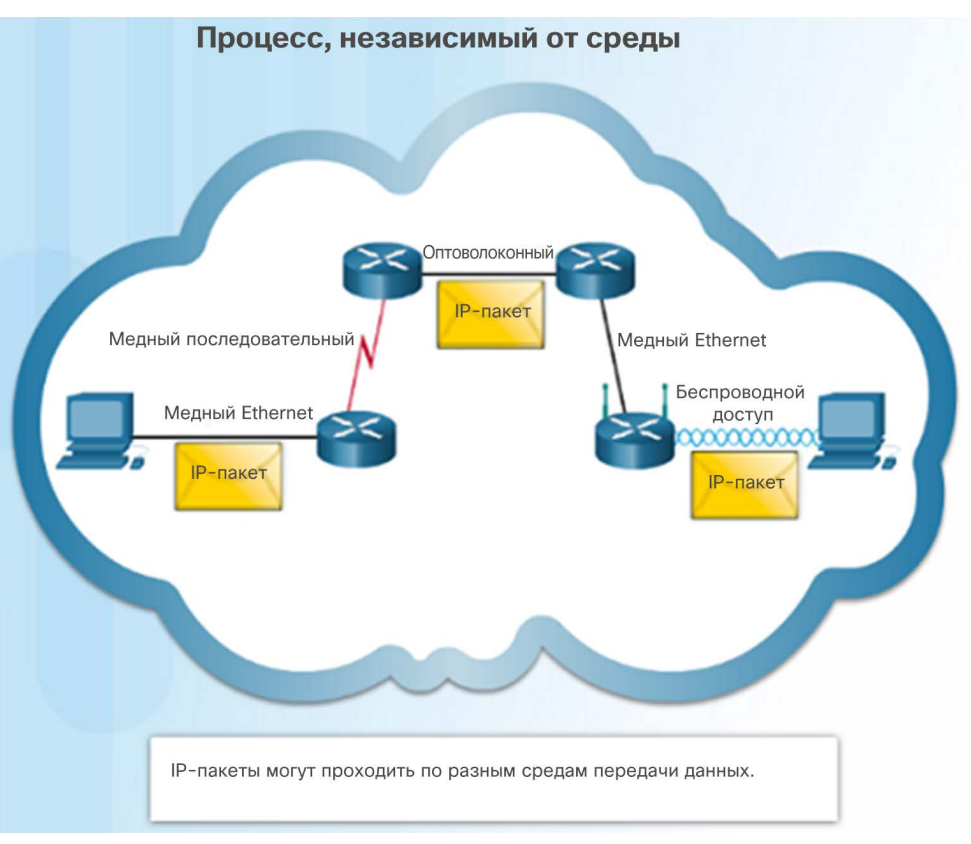

### Пакет IPv4 Заголовок пакета IPv4

- Заголовок пакета IPv4 состоит из полей, содержащих двоичные числа. Эти числа указывают на различные параметры IPпакета, которые анализируются процессом уровня 3.
- Ниже перечислены наиболее важные поля.
- Версия. Указывает, что это пакет IP версии 4.
- Дифференцированные услуги или DiffServ (DS). Используется для определения приоритета каждого пакета в сети.
- Время жизни (TTL). Ограничивает время существования пакета. Оно уменьшается на единицу на каждом маршрутизаторе на пути.
- Протокол. Используется для определения протокола следующего уровня.
- Адрес IPv4 источника. Адрес источника пакета.
- Адрес IPv4 назначения. Адрес назначения.

albaha **CISCO** 

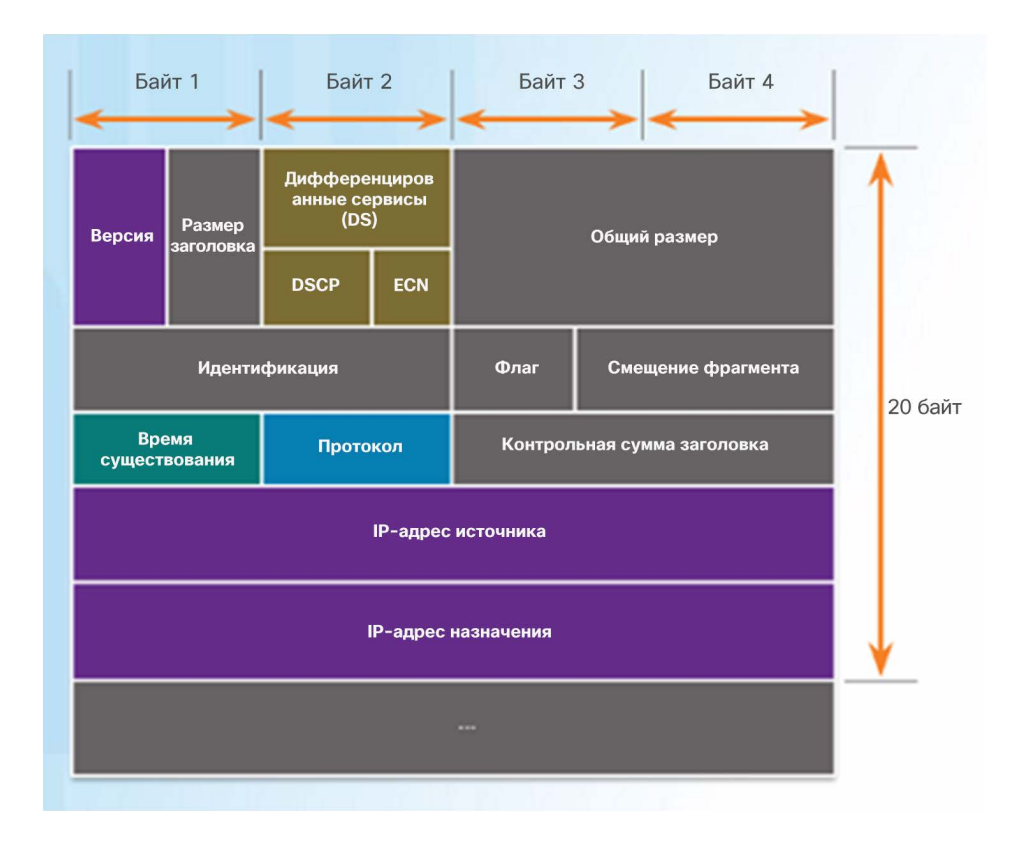

#### Пакет IPv4 Демонстрационный видеоролик. Пример заголовков IPv4 в программе Wireshark

 Wireshark — это бесплатный, основанный на открытом исходном коде анализатор пакетов и сетевых протоколов, который позволяет захватывать и просматривать сетевой трафик.

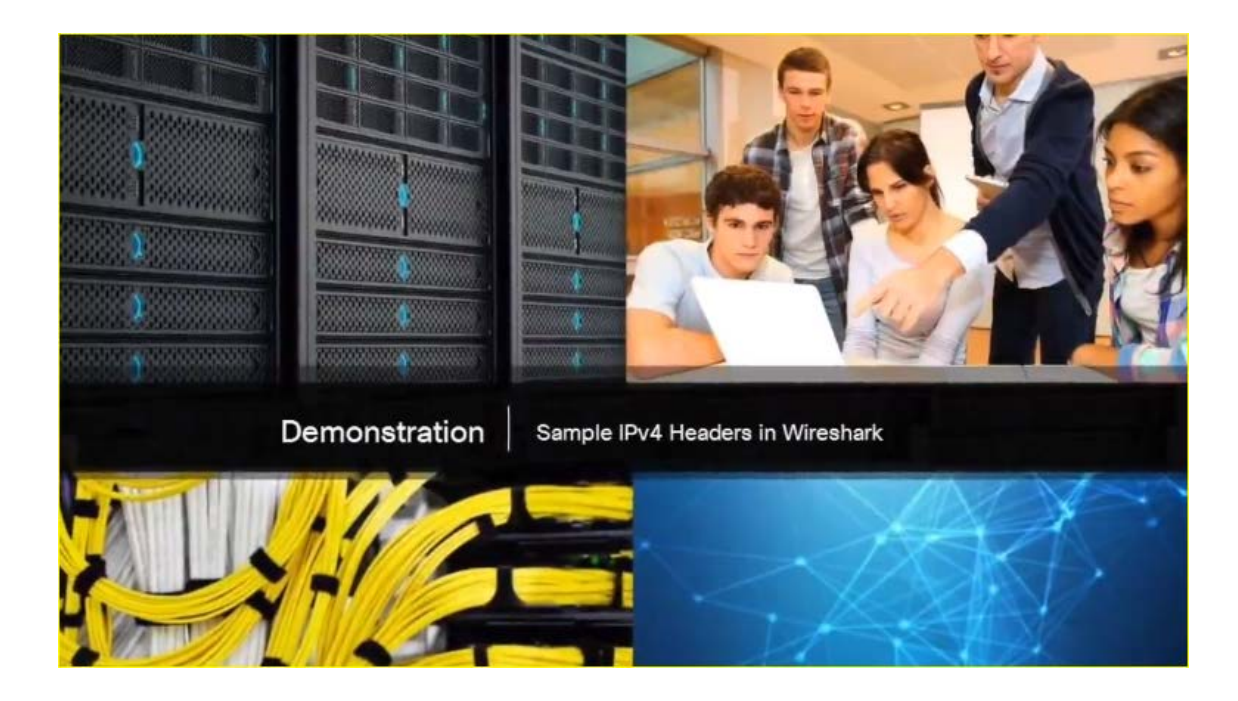

#### Пакет IPv6

ahah. **CISCO** 

### Ограничения IPv4

- Протокол IPv4 периодически обновлялся для решения новых задач.
- В IPv4 по-прежнему существует три основных недостатка.
	- Нехватка IP-адресов. IPv4 может предложить лишь ограниченное количество уникальных публичных IP4-адресов. Хотя существует около 4 миллиардов IPv4-адресов, экспоненциальный рост количества новых устройств с поддержкой IP увеличило потребность в адресах.
	- Расширение таблицы маршрутизации в Интернете. Таблица маршрутизации содержит маршруты к различным сетям, что помогает определить оптимальный путь. По мере подключения к сети дополнительных устройств и серверов создается все больше маршрутов. Большое количество маршрутов может замедлить работу маршрутизатора.
	- Отсутствие сквозного подключения. Чтобы устройства могли совместно использовать один IPv4-адрес, было создано преобразование сетевых адресов (NAT). Однако совместное использование адресов может создавать проблемы для технологий, для которых требуется сквозное подключение.

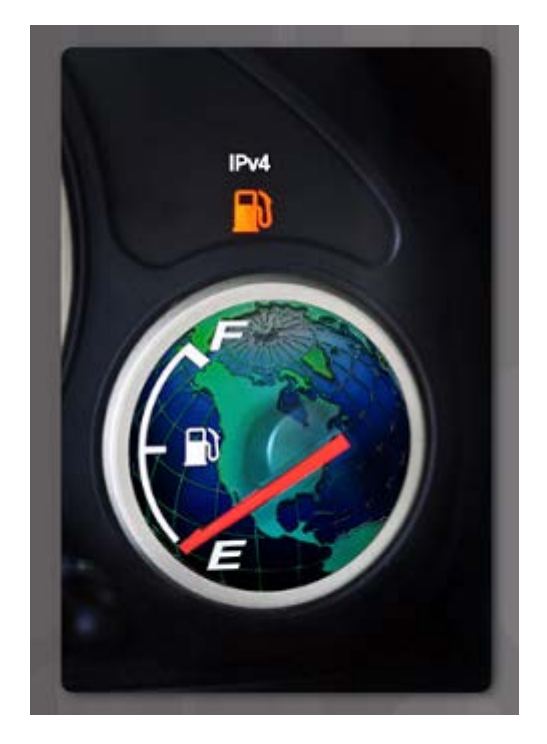

#### Пакет IPv6

### Общие сведения о протоколе IPv6

- В начале 90-х группа IETF начала искать замену протоколу IPv4. Эти поиски привели к IPv6.
- Преимущества IPv6 по сравнению с IPv4
	- Увеличенное адресное пространство 128-разрядная адресация по сравнению с 32-разрядной в IPv4.
	- Улучшенная обработка пакетов меньшее количество полей в IPv6 по сравнению с IPv4.
	- Устранена потребность в NAT в IPv6 не нужно использовать общие адреса.
- Существует достаточно IPv6-адресов для каждой песчинки на Земле.

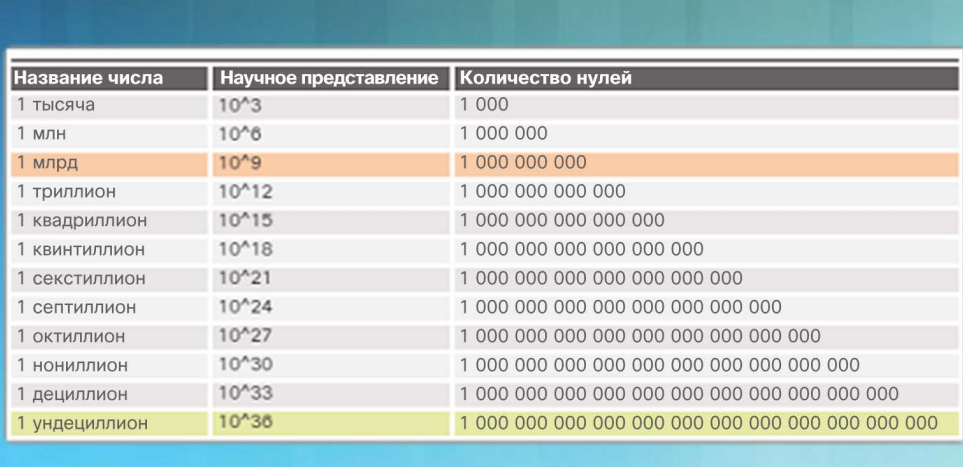

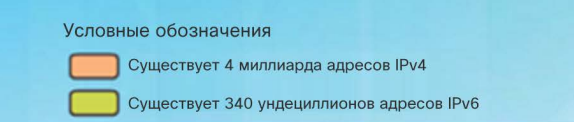

### Пакет IPv6 Инкапсуляция IPv6

• Заголовок IPv6 проще, чем заголовок IPv4.

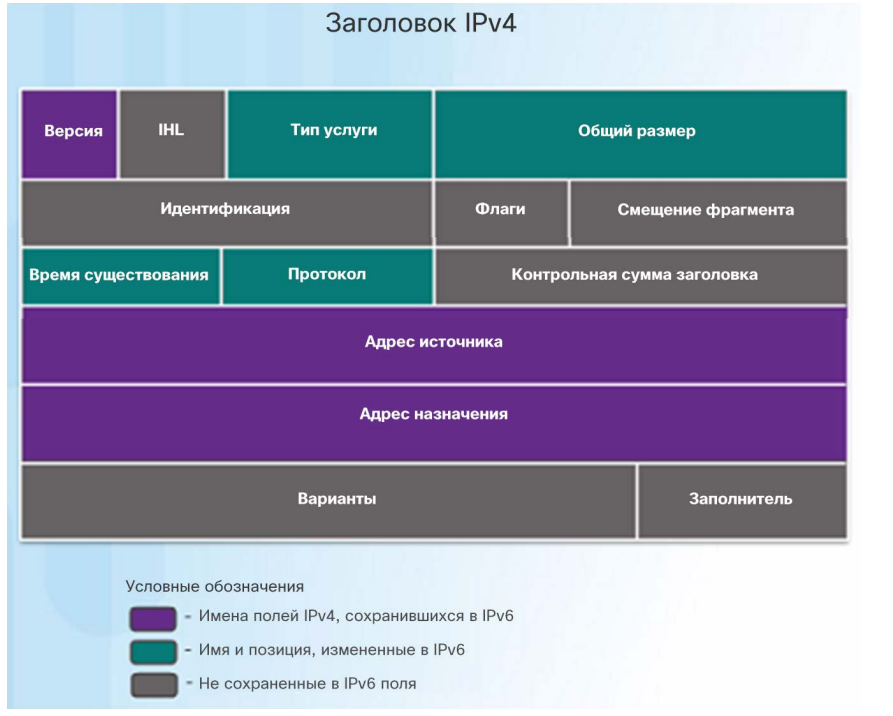

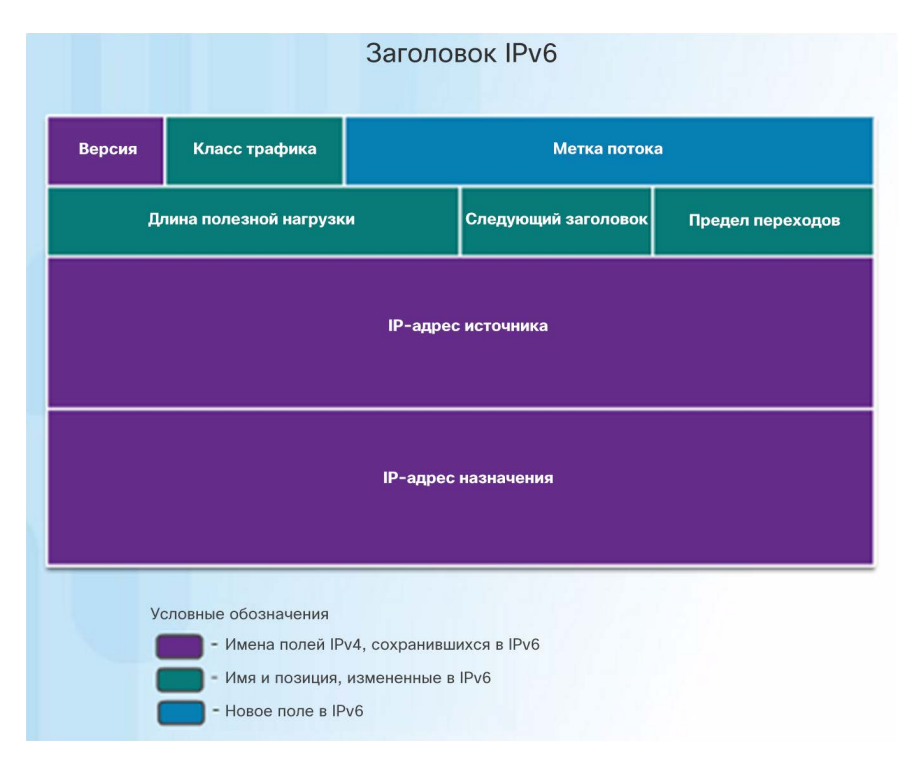

### Пакет IPv6 Инкапсуляция IPv6 (продолжение)

- Преимущества IPv6 по сравнению с IPv4 благодаря упрощенному заголовку
	- Упрощенный формат заголовка, обеспечивающий эффективную обработку пакетов
	- Иерархическая сетевая архитектура для обеспечения эффективной маршрутизации
	- Автоконфигурация адресов
	- Исключение необходимости преобразования сетевых адресов (NAT) между частными и публичными адресами

### Пакет IPv6 Заголовок пакета IPv6

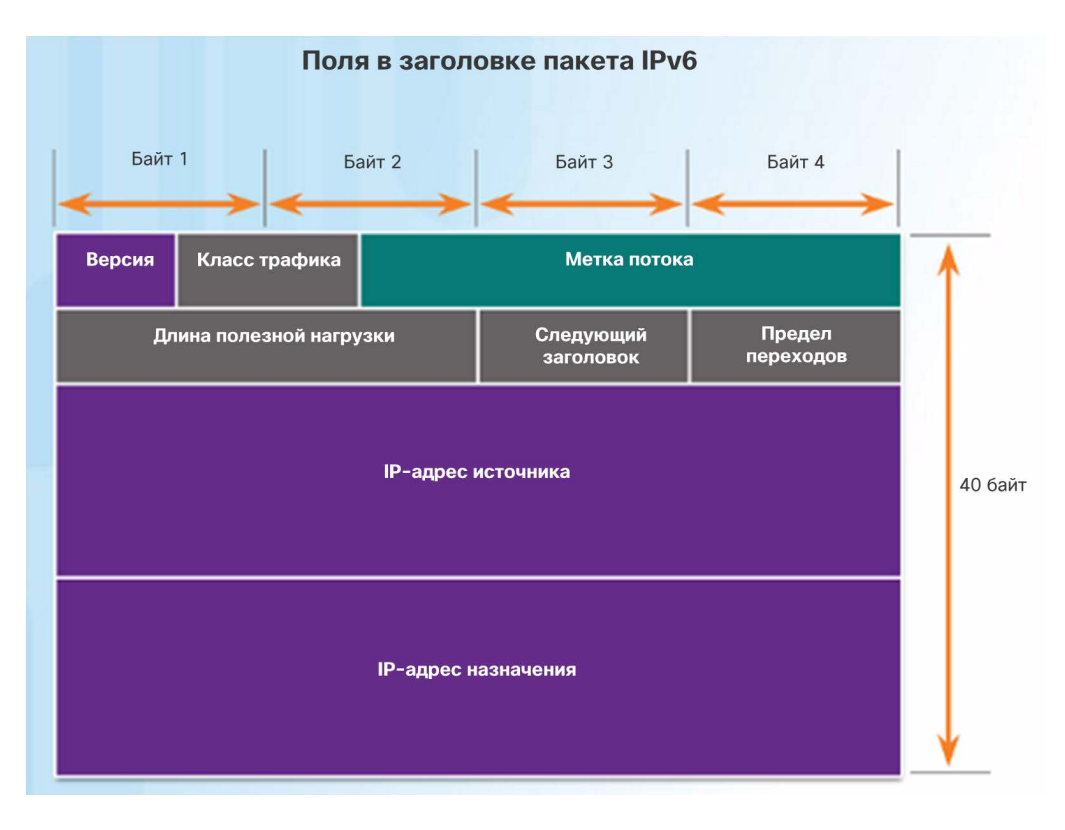

- Поля заголовка пакета IPv6:
	- Версия. Содержит 4-битное двоичное значение. Для IPv6-пакетов — 0110.
	- Класс трафика. 8-битное поле, соответствующее полю «Дифференцированные услуги (DS)» в заголовке IPv4.
	- Метка потока. 20-битное поле указывает на то, что всем пакетам с одинаковыми метками потока назначается одинаковый тип обработки маршрутизаторами.
	- Длина полезной нагрузки. 16-битное поле указывает длину блока данных или полезной нагрузки пакета.
	- Следующий заголовок. 8-битное поле, соответствующее полю «Протокол» в заголовке IPv4. Указывает тип полезных данных, включенных в пакет.

### Пакет IPv6 Заголовок пакета IPv6 (продолжение)

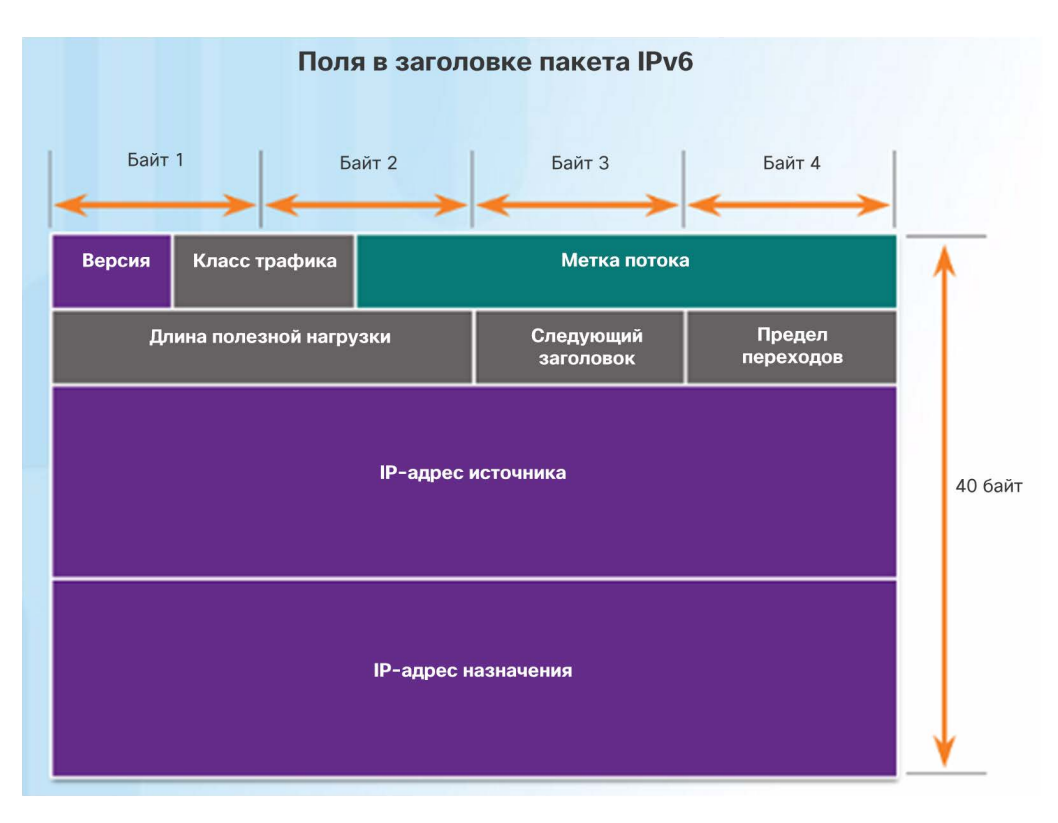

- Поля заголовка пакета IPv6:
- Предел перехода. 8-битное поле, заменяющее поле «Время существования» (TTL) в IPv4. Это значение уменьшается на 1 при прохождении через каждый маршрутизатор. Когда время существования становится равным нулю, пакет отбрасывается.
- IPv6-адрес источника. 128-битное поле, определяющее IPv6-адрес принимающего хоста.
- IPv6-адрес назначения. 128-битное поле, определяющее IPv6-адрес принимающего хоста.

#### Пакет IPv6

### Демонстрационный видеоролик. Пример заголовков IPv6 в программе Wireshark

- Это видео демонстрирует перехват пакетов IPv6 с помощью программы Wireshark. Рассматриваются источник, назначение, тип пакета и цель пакета.
- Также расшифровывается и обсуждается информация в поле протокола для этого пакета IPv6.

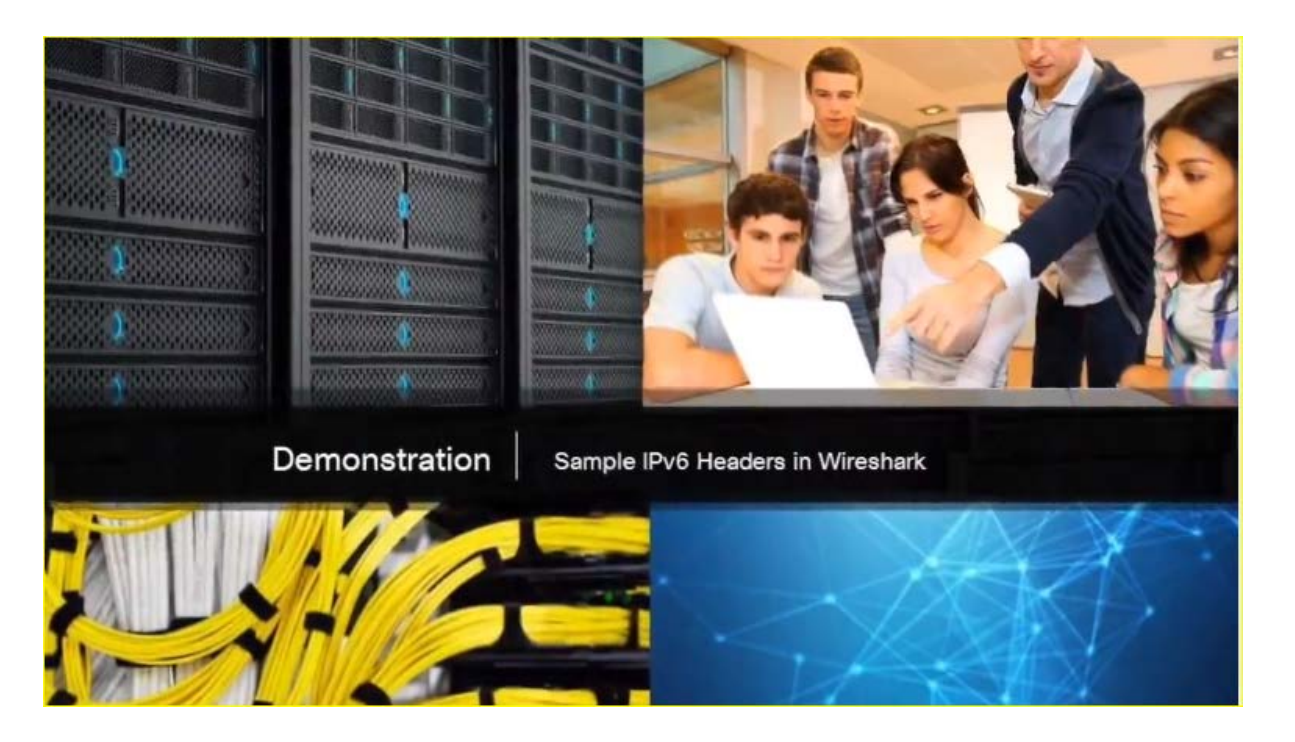

# 6.2. Маршрутизация

### Маршрутизация пакетов на узле Решение о переадресации пакетов узлом

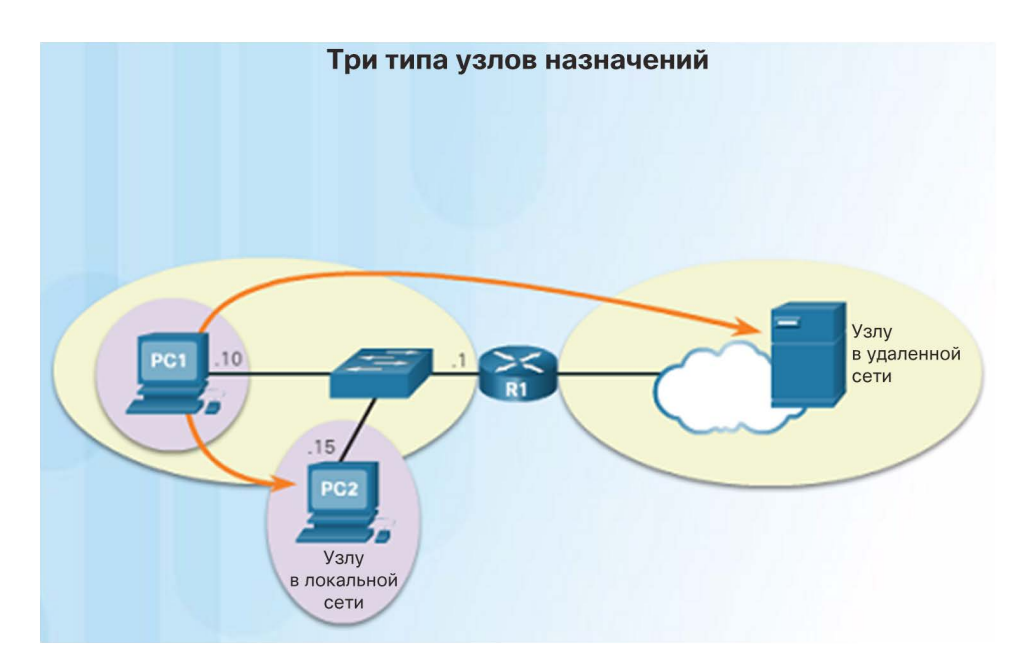

- Важным предназначением сетевого уровня является пересылка пакетов между узлами. Узел может отправить пакет на следующие адреса.
- Себе. Для целей тестирования хост может отправить ping-запрос самому себе на адрес 127.0.0.1, который называется интерфейсом обратной петли.
- Локальный узел. Узел в той же локальной сети, в которой также находится отправляющий хост. Узлы используют один и тот же сетевой адрес.
- Удаленный узел. Узел в удаленной сети. Узлы не используют один и тот же сетевой адрес.
- IPv4-адрес и маска подсети источника сравнивается с адресом и маской подсети назначения, чтобы определить, находится узел в локальной или удаленной сети.

### Маршрутизация пакетов на узле Шлюз по умолчанию • Шлюз по умолчанию — это

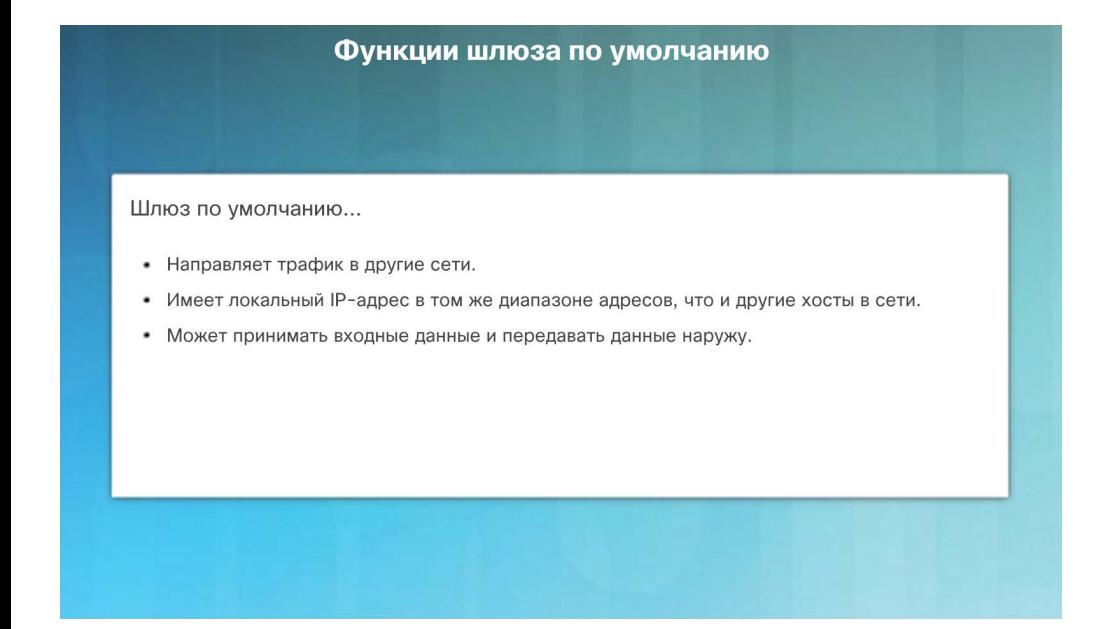

- сетевое устройство, которое направляет трафик в другие сети. Это маршрутизатор, который направляет трафик за пределы локальной сети.
- Это происходит, если хост назначения не находится в одной локальной сети с хостомотправителем.
- Шлюз по умолчанию узнает, куда отправлять пакет, используя свою таблицу маршрутизации.
- Хост-отправитель направляет пакет на шлюз по умолчанию (или маршрутизатор).

### Маршрутизация пакетов на хосте Использование шлюза по умолчанию

- Таблица маршрутизации хоста обычно включает адрес шлюза по умолчанию, являющийся IP-адресом маршрутизатора для сети, в которой находится хост.
- Хост получает IPv4-адрес шлюза по умолчанию от DHCP-сервера, или адрес настраивается вручную.
- Настройка шлюза по умолчанию создает маршрут по умолчанию в таблице маршрутизации хоста. По этому маршруту компьютер отправляет пакет в удаленную сеть.

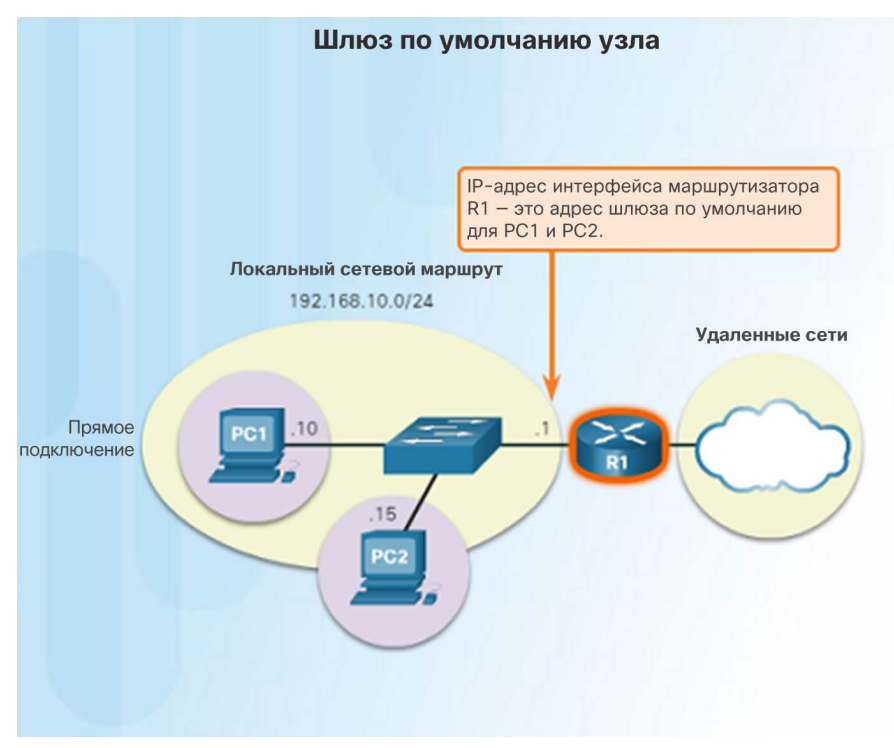

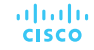

### Маршрутизация пакетов на хосте Таблицы маршрутизации хоста

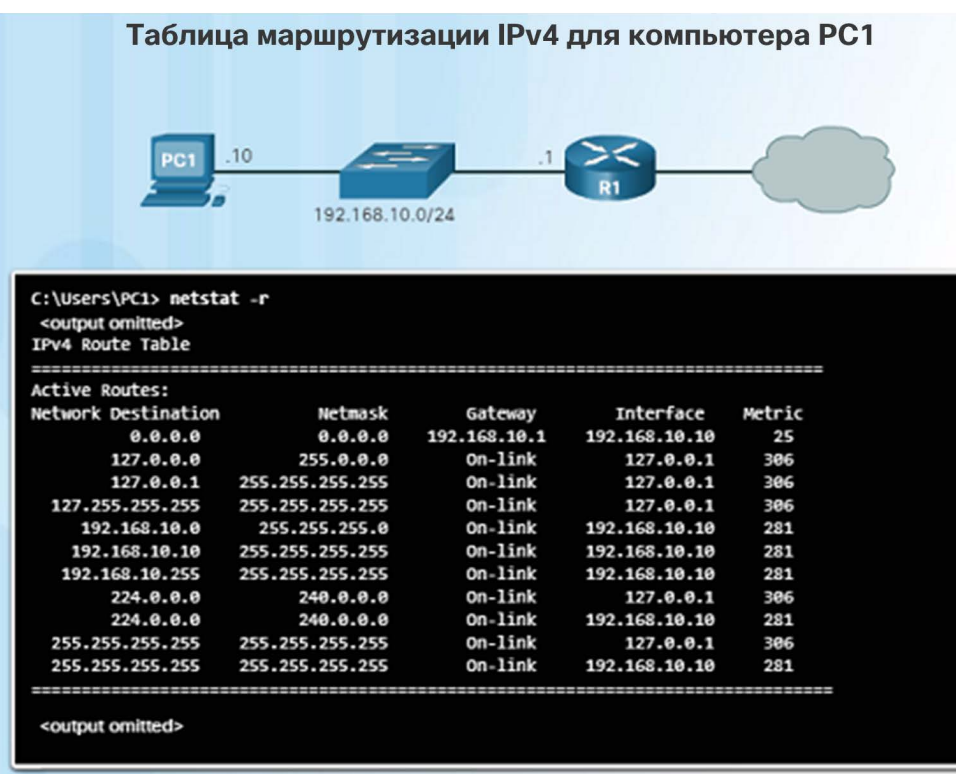

- На хосте с ОС Windows можно просмотреть таблицу маршрутизации с помощью следующей команды:
	- **route print**
	- **netstat -r**
- Будут показаны три раздела:
	- Список интерфейсов. Содержит адрес управления доступом к среде передачи данных (MAC-адрес) и присвоенные номера сетевых интерфейсов хоста.
	- Таблица маршрутизации IPv4. Содержит все известные маршруты IPv4.
	- Таблица маршрутизации IPv6. Содержит все известные маршруты IPv6.
### Таблицы маршрутизации на маршрутизаторе

## Решение о переадресации пакетов маршрутизатора

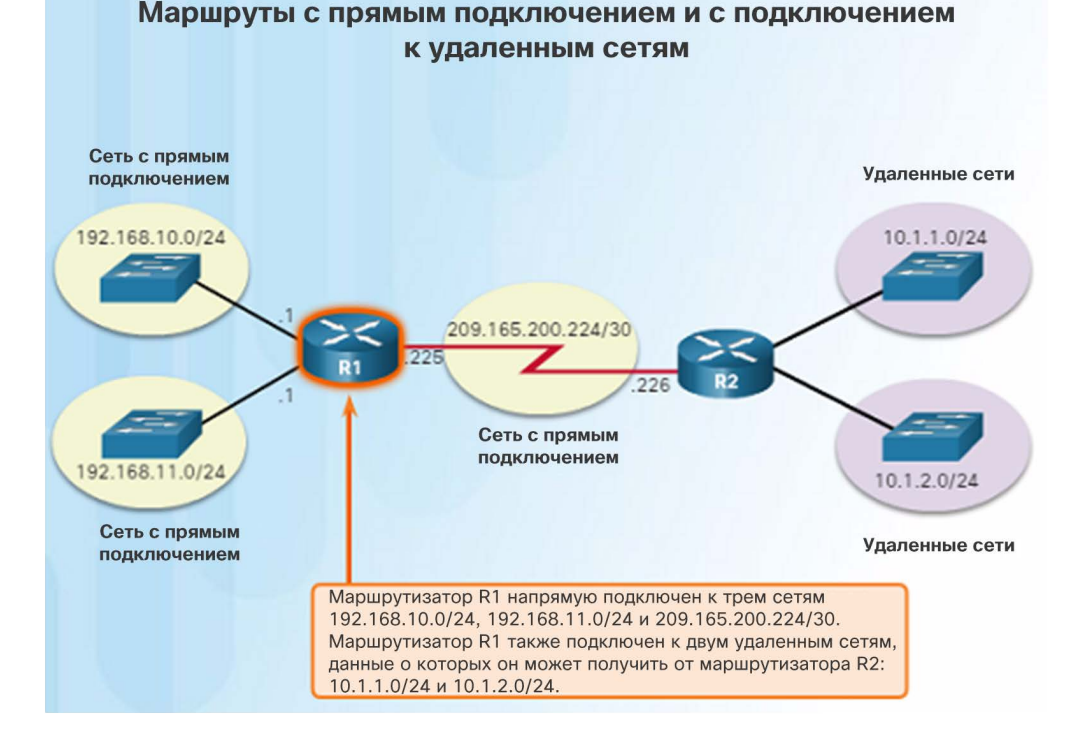

- Когда маршрутизатор получает пакет, предназначенный для удаленной сети, он должен обратиться к своей таблице маршрутизации, чтобы определить, куда перенаправить пакет. Таблица маршрутизации маршрутизатора содержит следующие элементы:
- Маршруты с прямым подключением. Эти маршруты предоставляются активными интерфейсами маршрутизаторов, для которых настроены IP-адреса.
- Удаленные маршруты. Эти маршруты предоставляются удаленными сетями, подключенными к другим маршрутизаторам. Они либо настраиваются вручную, либо определяются с помощью протокола динамической маршрутизации.
- Маршрут по умолчанию. По нему отправляется пакет, если маршрут отсутствует в таблице маршрутизации.

## Таблицы маршрутизации на маршрутизаторе Таблица маршрутизации на маршрутизаторе IPv4

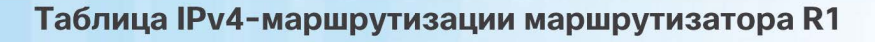

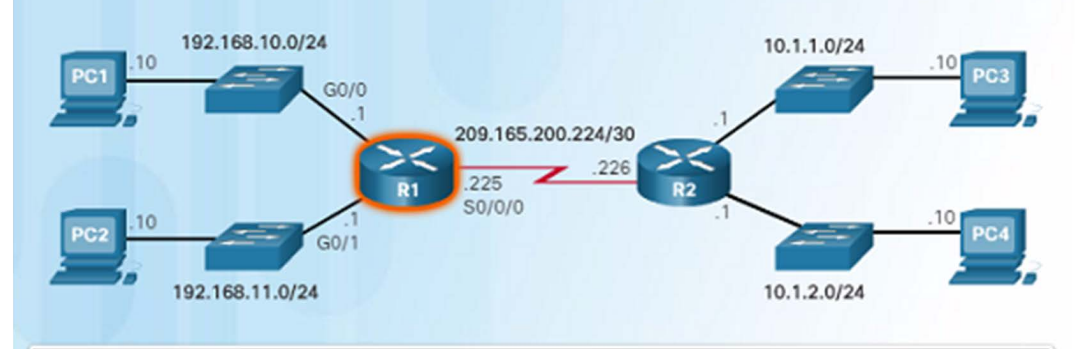

#### R1# show ip route

Gateway of last resort is not set

10.0.0.0/24 is subnetted, 2 subnets

- 10.1.1.0/24 [90/2172416] via 209.165.200.226, 00:00:44, Serial0/0/0 D
- 10.1.2.0/24 [90/2172416] via 209.165.200.226, 00:00:44, Serial0/0/0 192.168.10.0/24 is variably subnetted, 2 subnets, 2 masks
- 192.168.10.0/24 is directly connected, GigabitEthernet0/0
- 192.168.10.1/32 is directly connected, GigabitEthernet0/0 192.168.11.0/24 is variably subnetted, 2 subnets, 2 masks
- 192.168.11.0/24 is directly connected, GigabitEthernet0/1
- 192.168.11.1/32 is directly connected, GigabitEthernet0/1 209.165.200.0/24 is variably subnetted, 2 subnets, 2 masks
- На маршрутизаторе Cisco IOS для отображения его таблицы IPv4 маршрутизации используется команда **show ip route**. Таблица маршрутизации содержит следующие сведения:
	- Маршруты с прямым подключением и удаленные маршруты
	- Способ определения каждого маршрута
- Надежность и оценка маршрута
- Последнее обновление маршрута
- Какой интерфейс используется для подключения к сети назначения
- Маршрутизатор анализирует заголовок входящего пакета для определения сети назначения. В случае совпадения пакет перенаправляется на основе информации, указанной в таблице маршрутизации.

## Таблицы маршрутизации на маршрутизаторе Демонстрационный видеоролик. Общие сведения о таблице IPv4-маршрутизации

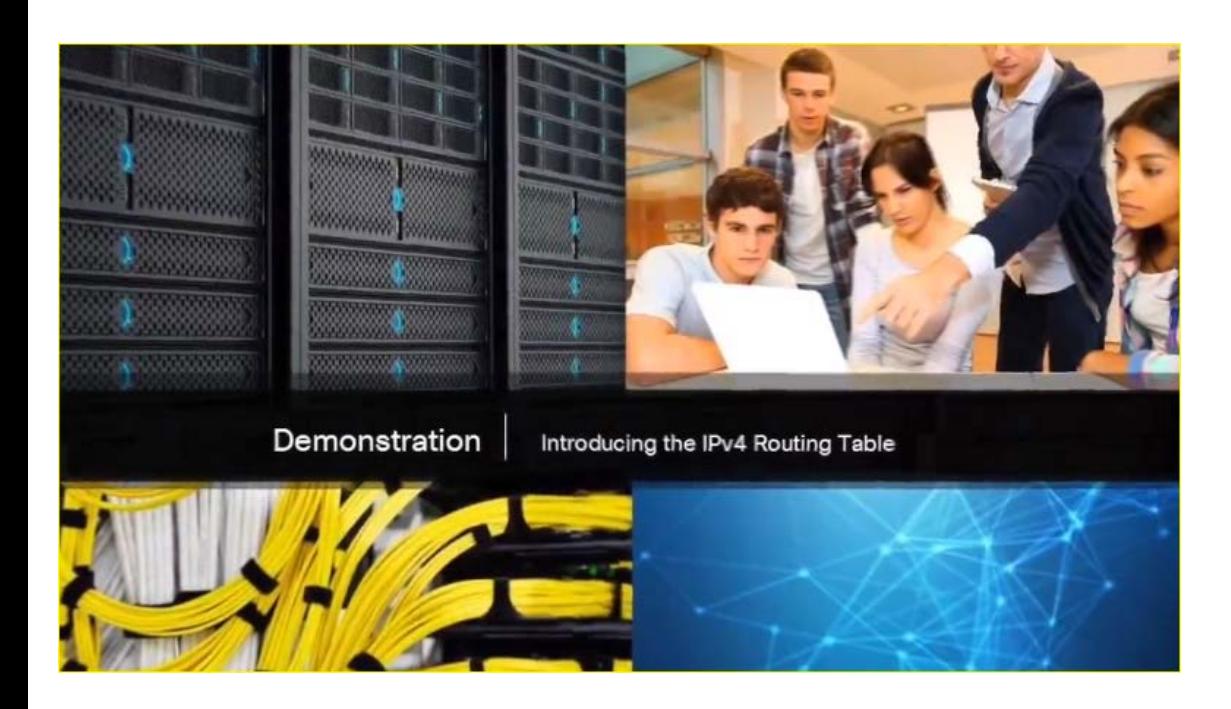

- Таблицу маршрутизации хоста можно просмотреть с помощью команды **netstat –r**.
- Таблица маршрутизации содержит маршруты к различным сетям и информацию о маршрутах. Например:
- **D** слева от маршрута 10.1.1.0/24 указывает, что этот маршрут был получен с помощью протокола маршрутизации EIGRP.
- Буква **C** означает, что сети подключены напрямую.
- Также указан шлюз по умолчанию.

## Таблицы маршрутизации на маршрутизаторе Записи таблицы маршрутизации с прямым подключением

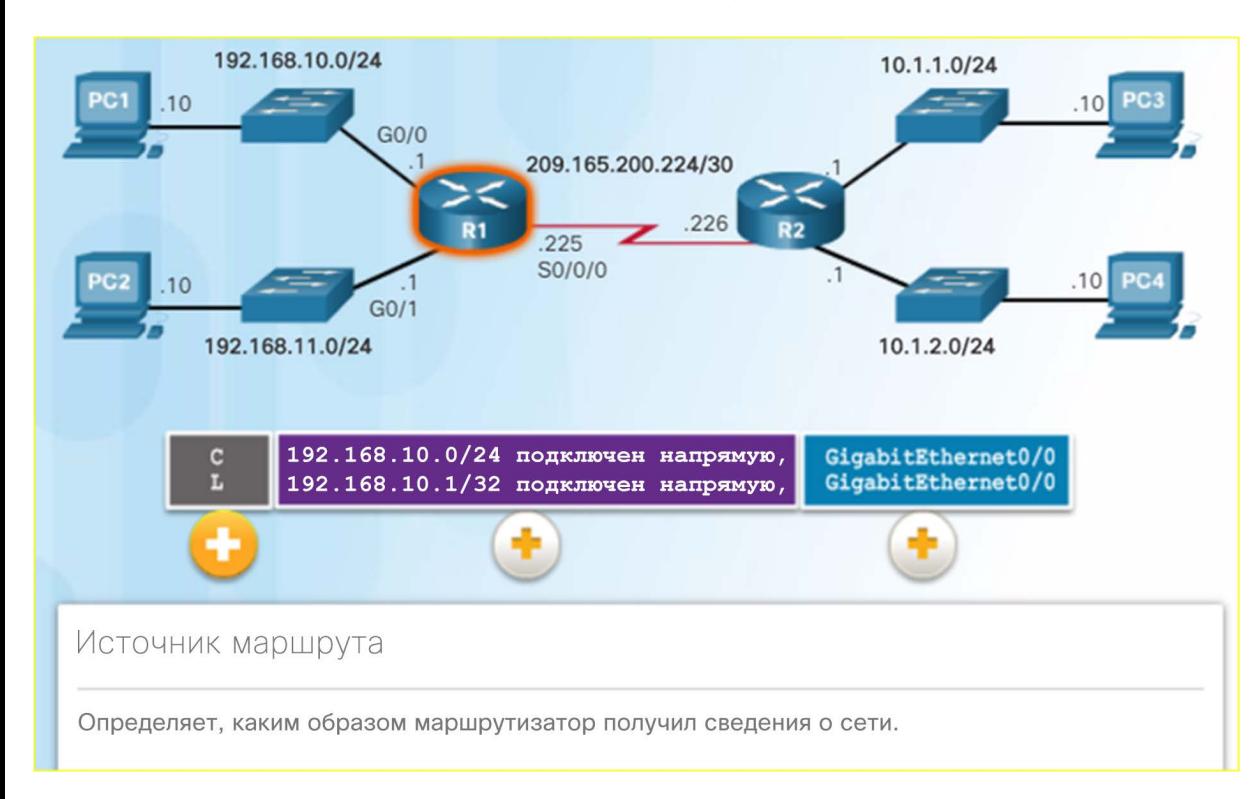

- После настройки и активации интерфейса маршрутизатора автоматически создаются следующие две записи таблицы маршрутизации:
- **C** указывает, что сеть подключена напрямую, для интерфейса настроен IP-адрес и интерфейс активирован.
- **L** означает, что это локальный интерфейс. Это адрес IPv4 интерфейса на маршрутизаторе.

## Таблицы маршрутизации на маршрутизаторе Основные записи об операциях удаленного маршрута

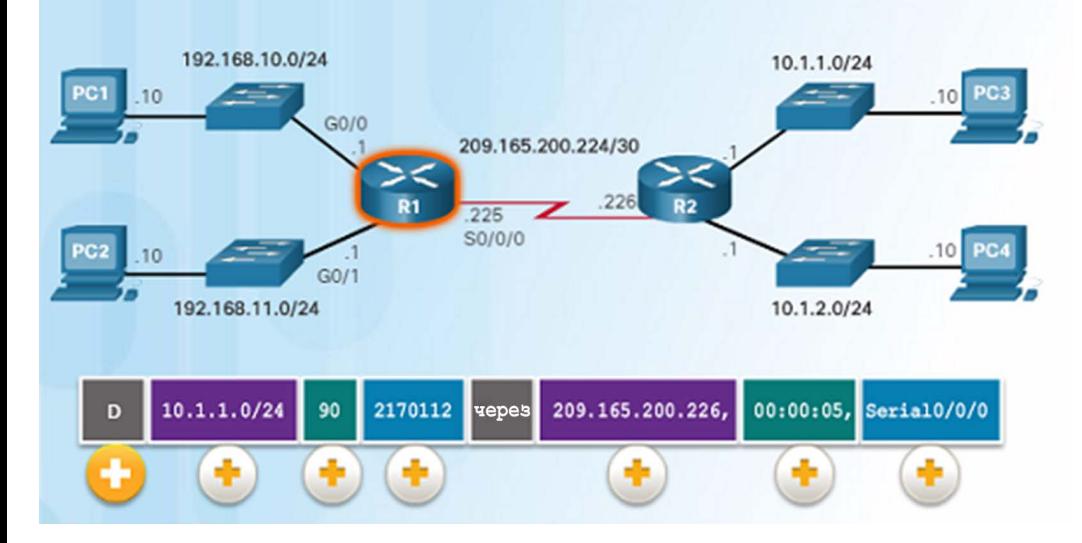

Основные сведения об операциях удаленного маршрута

• **D** представляет источник маршрута (указывает, каким образом маршрутизатор получил информацию о сети). **D** определяет маршрут как маршрут EIGRP (Enhanced Interior Gateway Routing Protocol).

- **10.1.1.0/24** определяет сеть назначения.
- **90**  административное расстояние соответствующей сети (достоверность маршрута). Чем меньше это значение, тем выше достоверность.
- **2170112**  представляет метрику или значение, заданное для достижения удаленной сети. Предпочтительные маршруты имеют низкие значения.
- **209.165.200.226** следующий переход или IP-адрес следующего маршрутизатора для переадресации пакета.
- **00:00:05** метка времени маршрута определяет последнюю активность маршрута.
- **Serial/0/0/0** исходящий интерфейс

## Таблицы маршрутизации на маршрутизаторе Адрес следующего перехода • Когда маршрутизатор,

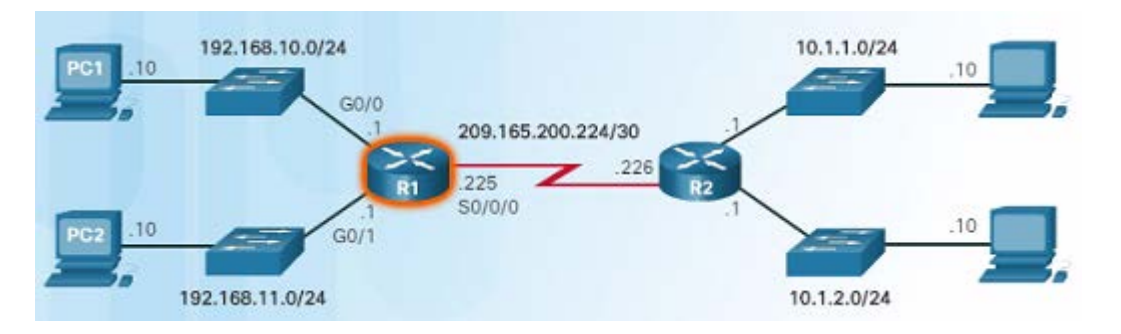

R1# show ip route <output omitted> Gateway of last resort is not set

- 10.0.0.0/8 is variably subnetted, 2 subnets, 2 masks
- 10.1.1.0/24 [90/2170112] via 209.165.200.226, 00:00:05, D Serial0/0/0
- 10.1.2.0/24 [90/2170112] via 209.165.200.226, 00:00:05, D Serial0/0/0
- 192.168.10.0/24 is variably subnetted, 2 subnets, 3 masks 192.168.10.0/24 is directly connected, GigabitEthernet0/0 192.168.10.1/32 is directly connected, GigabitEthernet0/0
- 192.168.11.0/24 is variably subnetted, 2 subnets, 3 masks
- 192.168.11.0/24 is directly connected, GigabitEthernet0/1
- 192.168.11.1/32 is directly connected, GigabitEthernet0/1
- 209.165.200.0/24 is variably subnetted, 2 subnets, 3 masks
- 209.165.200.224/30 is directly connected, Serial0/0/0
- 209.165.200.225/32 is directly connected, Serial0/0/0
- предназначенный для удаленной сети, получает пакет, он отправляет его на адрес следующего перехода, соответствующий сетевому адресу назначения в своей таблице маршрутизации.
- Например, если маршрутизатор R1 на рисунке слева получает пакет, предназначенный для устройства в сети 10.1.1.0/24, он отправит его на адрес следующего перехода 209.165.200.226.
- Обратите внимание, что в таблице маршрутизации адрес шлюза по умолчанию не задан. Если маршрутизатор получит пакет для сети, которой нет в его таблице маршрутизации, пакет будет отброшен.

 $R1#$ 

## Таблицы маршрутизации на маршрутизаторе Демонстрационный видеоролик. Пример таблицы IPv4-маршрутизации

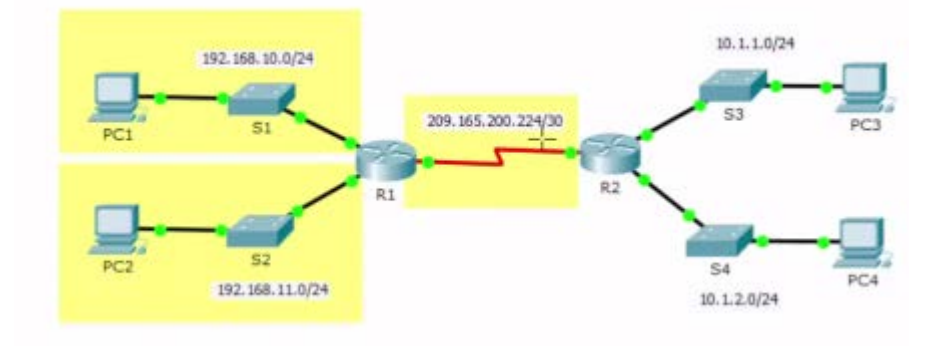

Gateway of last resort is 0.0.0.0 to network 0.0.0.0

 $10.0.0.0/24$  is subnetted, 2 subnets 10.1.1.0/24 [90/2170112] via 209.165.200.226, 03:00:22, Serial0/0/0  $\mathbb D$ 10.1.2.0/24 [90/2170112] via 209.165.200.226, 03:00:22, Serial0/0/0 D 192.168.10.0/24 is variably subnetted, 2 subnets, 2 masks 192.168.10.0/24 is directly connected, GigabitEthernet0/0 C 192.168.10.1/32 is directly connected, GigabitEthernet0/0  $\mathbf L$ 192.168.11.0/24 is variably subnetted, 2 subnets, 2 masks 192.168.11.0/24 is directly connected, GigabitEthernet0/1 C  $\rm L$ 192.168.11.1/32 is directly connected, GigabitEthernet0/1 209.165.200.0/24 is variably subnetted, 2 subnets, 2 masks 209.165.200.224/30 is directly connected, Serial0/0/0  $\mathtt{C}$ 209.165.200.225/32 is directly connected, Serial0/0/0 L

- Маршрутизатор R1:
	- Есть три напрямую подключенных маршрута (выделены желтым цветом).
	- Первые две записи в таблице маршрутизации для сетей 10.1.1.0/24 и 10.1.2.0/24 — это записи удаленных сетей, подключенных к маршрутизатору R2.
	- R1 получил информацию об этих сетях от маршрутизатора R2 с помощью протокола динамической маршрутизации EIGRP.
	- Маршрутизатор следующего перехода указан с помощью адреса 209.165.200.226. Это адрес, на который маршрутизатор должен переадресовать пакет.
	- Маршрутизатор отправляет пакет на адрес следующего перехода через собственный интерфейс Serial/0/0/0.
	- Запись подключенной сети не содержит адрес следующего перехода. Она указывает, какой исходящий интерфейс следует использовать, например GigabitEthernet0/0.

## 6.3. Маршрутизаторы

## Компоненты маршрутизатора Маршрутизатор — это вычислительная машина

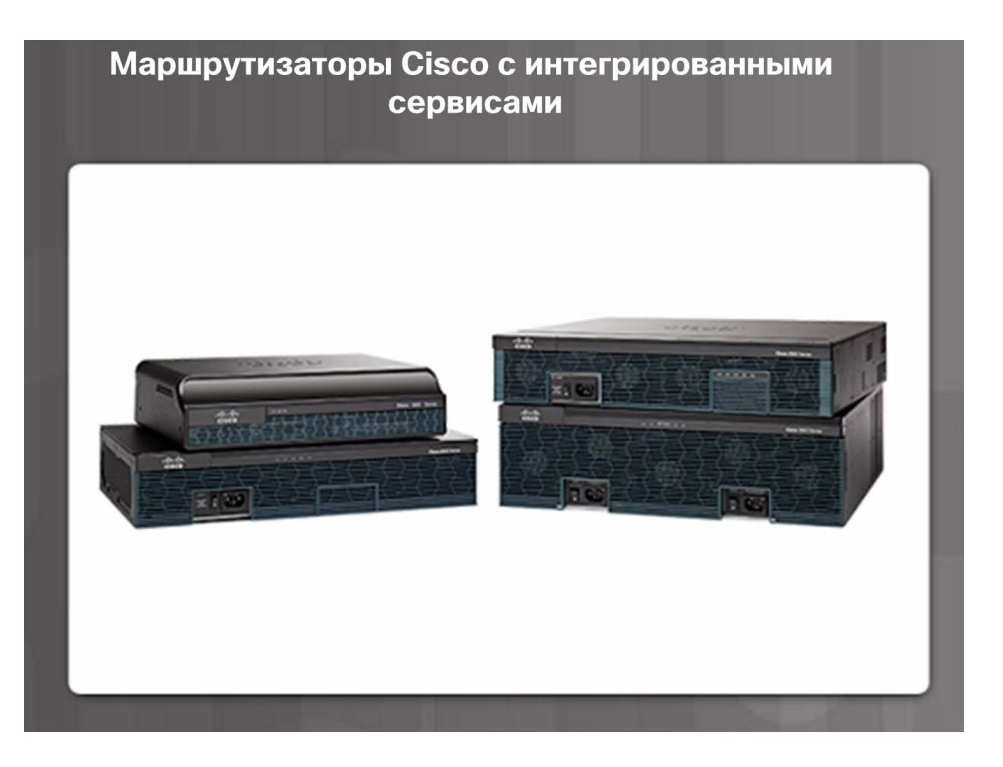

- Маршрутизатор это вычислительная машина. Как и компьютерам, маршрутизатору требуется ЦП, операционная система и память.
- Маршрутизаторы Cisco предназначены для использования в самых разных компаниях и сетях.
	- Филиалы: удаленные работники, небольшие предприятия и филиалы среднего размера.
	- Глобальные сети: крупные компании, организации и предприятия.
	- Операторы связи: крупные операторы связи.
- Основное внимание в программе сертификации CCNA уделено линейке маршрутизаторов, предназначенных для использования в филиалах.

## Компоненты маршрутизатора ЦП и операционная система маршрутизатора

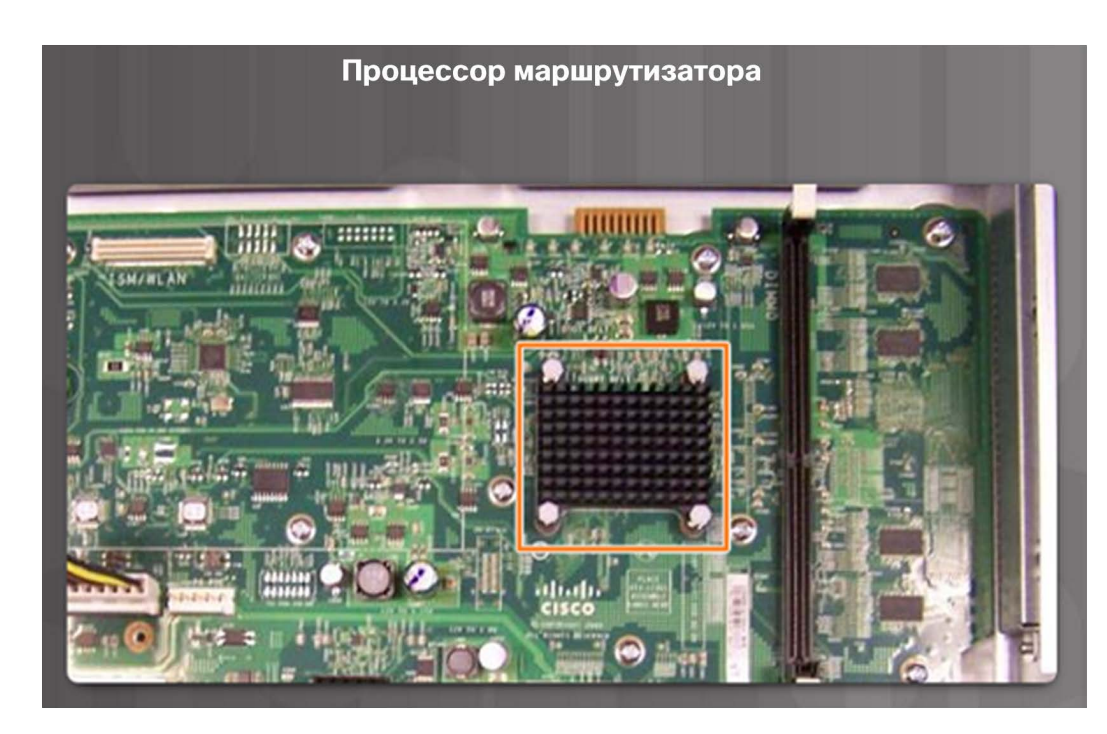

- Как и для компьютеров, для маршрутизаторов Cisco необходим центральный процессор, чтобы исполнять инструкции операционной системы, включая инициализацию системы, функции маршрутизации и коммутации.
- Компонент, который выделен на рисунке слева, — это центральный процессор маршрутизатора Cisco 1941 с установленным радиатором. Радиатор используется для отвода тепла от ЦП в целях охлаждения.
- Центральному процессору необходима операционная система для выполнения функций маршрутизации и коммутации. В большинстве устройств Cisco используйте операционную систему Cisco IOS.

#### Компоненты маршрутизатора

## Память маршрутизатора • Энергозависимой памяти для сохранения

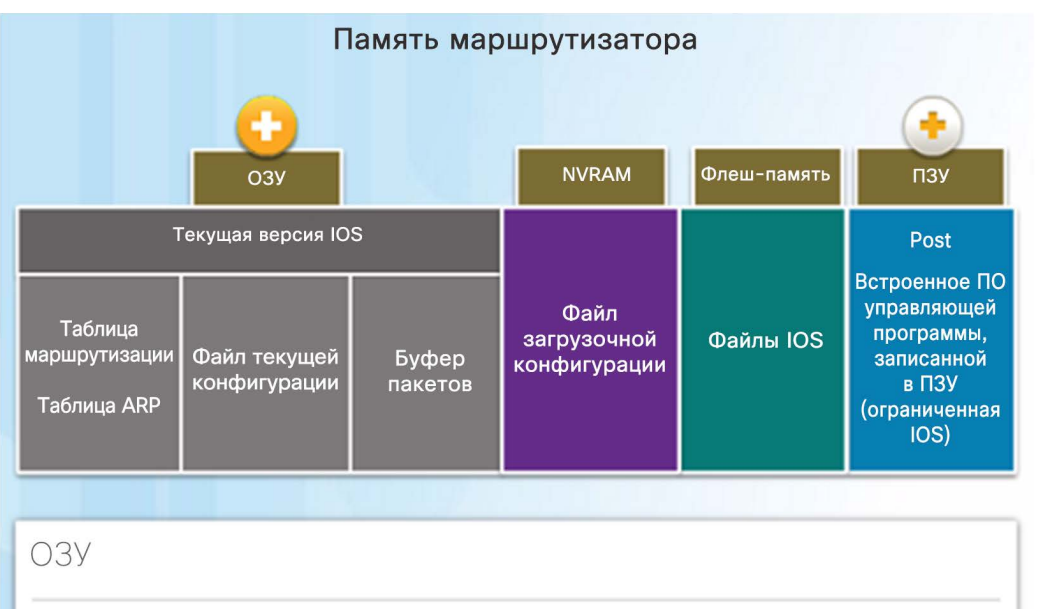

ОЗУ использует следующие приложения и процессы:

- Образ IOS и файл текущей конфигурации
- Таблица маршрутизации, используемая для определения наилучшего маршрута для пересылки пакетов
- Кэш ARP, используемый для сопоставления IPv4-адресов с MAC-адресами
- Буфер пакетов, используемый для временного хранения пакетов перед их отправкой в узел назначения.
- данных требуется постоянное питание.
- Энергонезависимой памяти постоянное питание не требуется.
- В маршрутизаторе используется четыре типа памяти:
- ОЗУ энергозависимая память, которая используется для хранения приложений, процессов и данных, необходимых для их обработки центральным процессором.
- ПЗУ энергонезависимая память, которая используется для хранения важных рабочих инструкций и ограниченной версии IOS. ПЗУ — это встроенное ПО на интегральной микросхеме внутри маршрутизатора.
- NVRAM энергонезависимая память, которая используется как место постоянного хранения файла загрузочной конфигурации (startup-config).
- Флеш-память энергонезависимая память, которая используется для постоянного хранения IOS и других файлов операционной системы, таких как файлы журналов и файлы резервных копий.

## Компоненты маршрутизатора Внутреннее устройство маршрутизатора

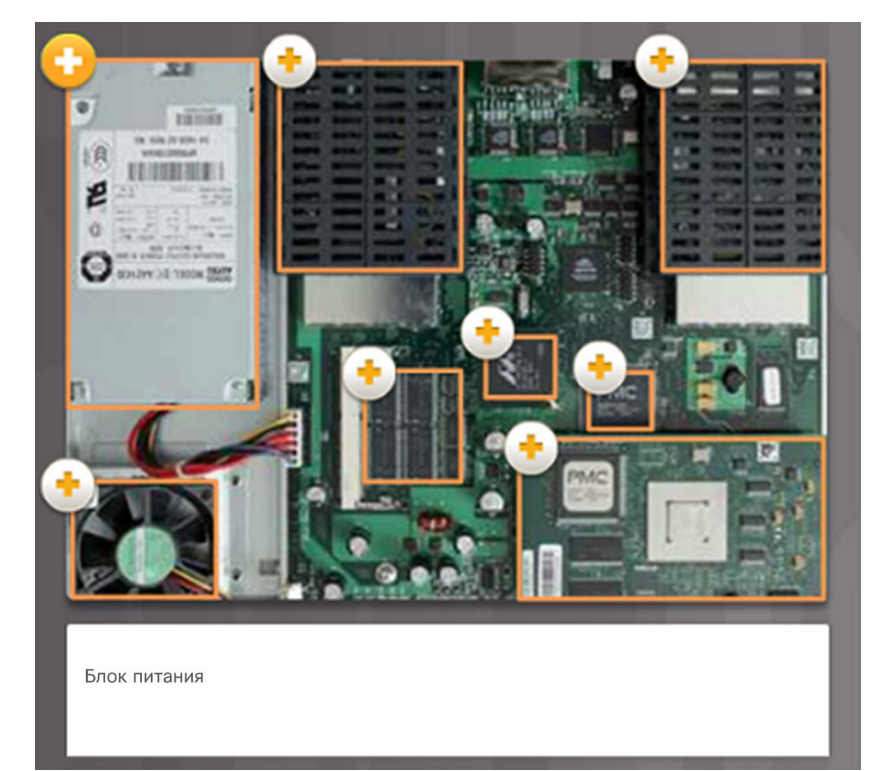

- Существует множество типов и моделей маршрутизаторов, однако все они имеют идентичные общие аппаратные компоненты:
	- Блок питания
	- Вентилятор охлаждения
	- SDRAM синхронное динамическое ОЗУ
	- Энергонезависимое ОЗУ (NVRAM)
	- Центральный процессор
	- Тепловые экраны
	- Модуль расширенной интеграции AIM

### Компоненты маршрутизатора

## Подключение к маршрутизатору

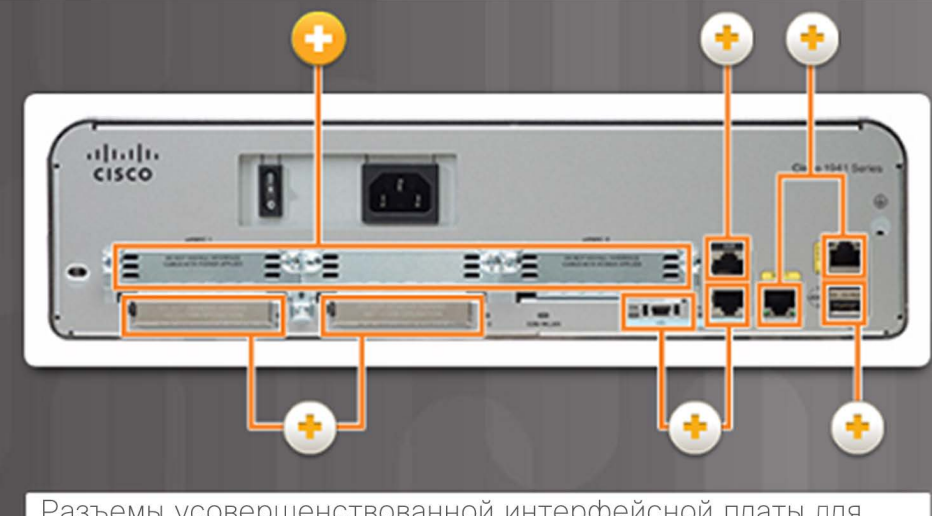

Разъемы усовершенствованной интерфейсной платы для высокоскоростного WAN (eHWIC)

Помечены как eHWIC 0 и eHWIC 1. Обеспечивают модульность и адаптивность маршрутизатора благодаря поддержке различных типов интерфейсных модулей, включая последовательный интерфейс, интерфейс цифровой абонентской линии (DSL), коммутационный порт и беспроводное подключение.

- Как правило, маршрутизаторы и коммутаторы Cisco соединяют друг с другом множество устройств. На объединительной плате маршрутизатора Cisco 1941 есть следующие порты и разъемы.
	- Разъемы усовершенствованной интерфейсной платы для высокоскоростного WAN (eHWIC)
	- Вспомогательный порт (AUX) порт RJ-45 для удаленного управления.
	- Консольный порт служит для первоначальной настройки и доступа к интерфейсу командной строки — RJ-45 или USB типа B (mini-B USB)
	- Gigabit Ethernet используется для предоставления доступа к локальной сети (LAN) путем подключения к коммутаторам, пользователям или другим маршрутизаторам.
	- Разъемы Compact Flash помечены как CF0 и CF1 и используются для расширения флеш-памяти до 4 ГБ.
	- Порт USB используется для обеспечения дополнительного пространства памяти.

## Компоненты маршрутизатора Интерфейсы LAN и WAN • Наиболее распространенные способы

- Подключения к маршрутизатору Cisco можно разделить на две категории:
	- Внутриполосные интерфейсы маршрутизатора интерфейсы LAN и WAN
	- Порты управления консольный и вспомогательные порты

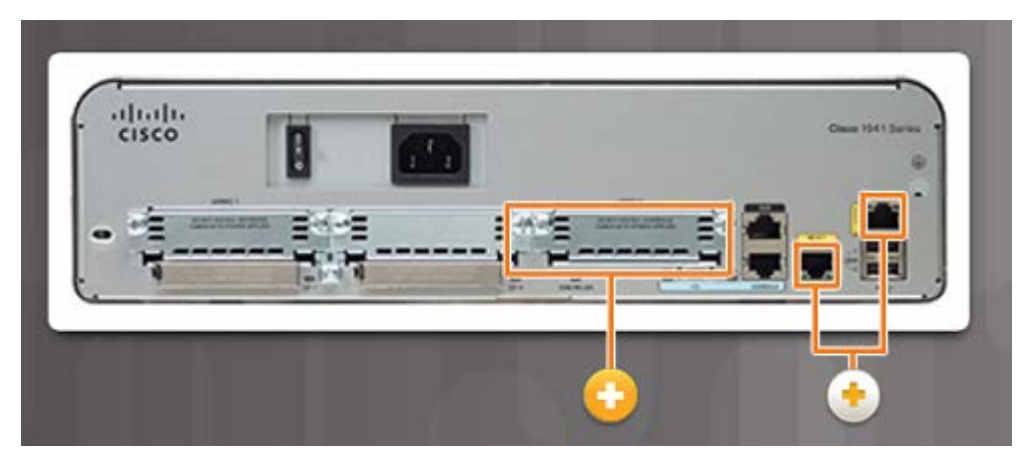

- доступа к среде интерфейса командной строки (CLI) пользовательского режима EXEC на маршрутизаторе Cisco:
	- Консоль это физический порт управления, обеспечивающий внеполосный доступ к маршрутизатору Cisco. Внеполосный доступ означает, что он выделенный и не требует настройки сетевых сервисов на маршрутизаторе.
	- Secure Shell (SSH) безопасный метод, позволяющий удаленно установить подключение к CLI по сети. Для SSH требуется настроить активные сетевые службы.
	- Telnet это незащищенный протокол, позволяющий удаленно начать сеанс CLI через виртуальный интерфейс по сети. Соединение не зашифровано.

#### Топология

## Компоненты маршрутизатора Packet Tracer. Изучение межсетевых устройств

- В этом упражнении Packet Tracer вы изучите различные параметры межсетевых устройств.
- Вам нужно будет определить, настройка каких параметров позволяет установить надежное соединение при подключении нескольких устройств.

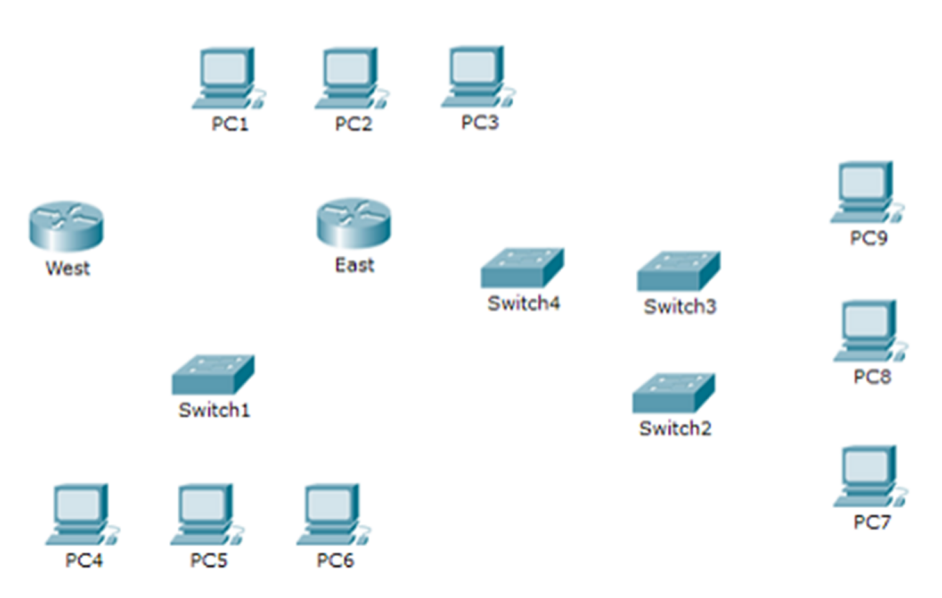

Задачи

Часть 1. Определение физических характеристик межсетевых устройств

Часть 2. Выбор подходящих модулей для подключения

Часть 3. Подключение устройств

#### Общие сведения

В этом упражнении вы изучите различные параметры межсетевых устройств. Вам также нужно будет определить, настройка каких параметров позволяет установить надежное соединение при подключении нескольких устройств. В завершение вы добавите соответствующие модули и подключите устройства.

## Начальная загрузка маршрутизатора Файлы Bootset

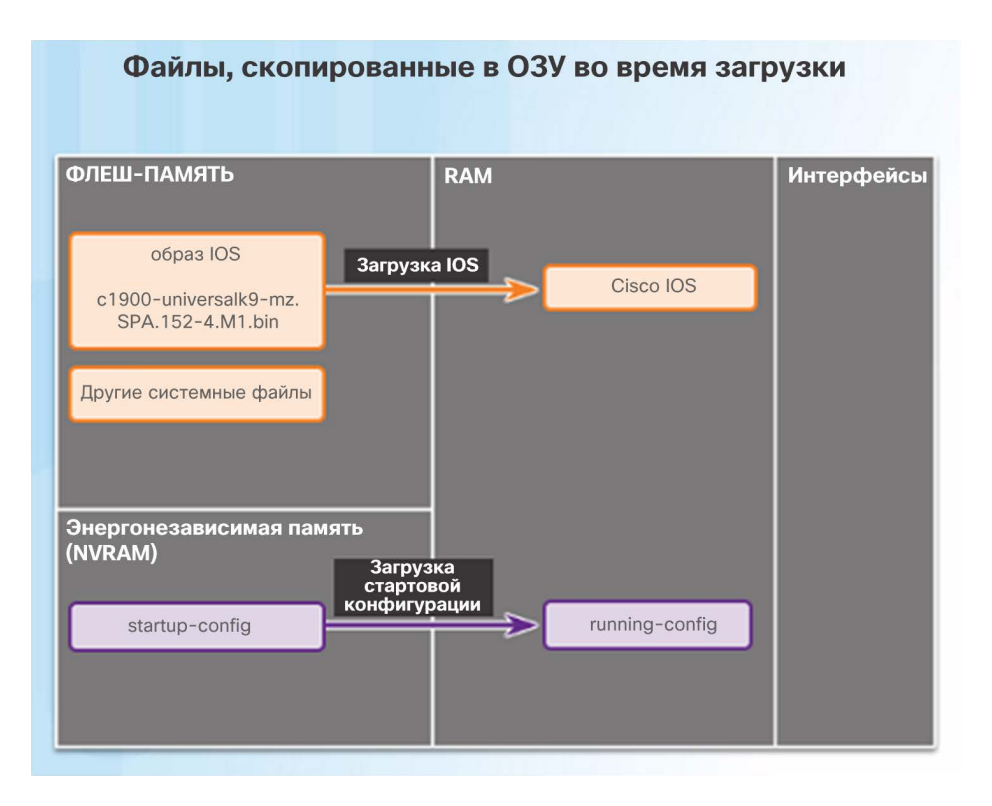

- При загрузке маршрутизаторов и коммутаторов Cisco в ОЗУ добавляются файл образа IOS и файл загрузочной конфигурации.
- Текущая конфигурация изменяется в том случае, когда сетевой администратор вносит какие-либо изменения. Эти изменения необходимо сохранить в файл загрузочной конфигурации в NVRAM, чтобы они вступили в силу при следующей перезагрузке маршрутизатора или в случае выключения питания.

## Начальная загрузка маршрутизатора Процесс начальной загрузки маршрутизатора

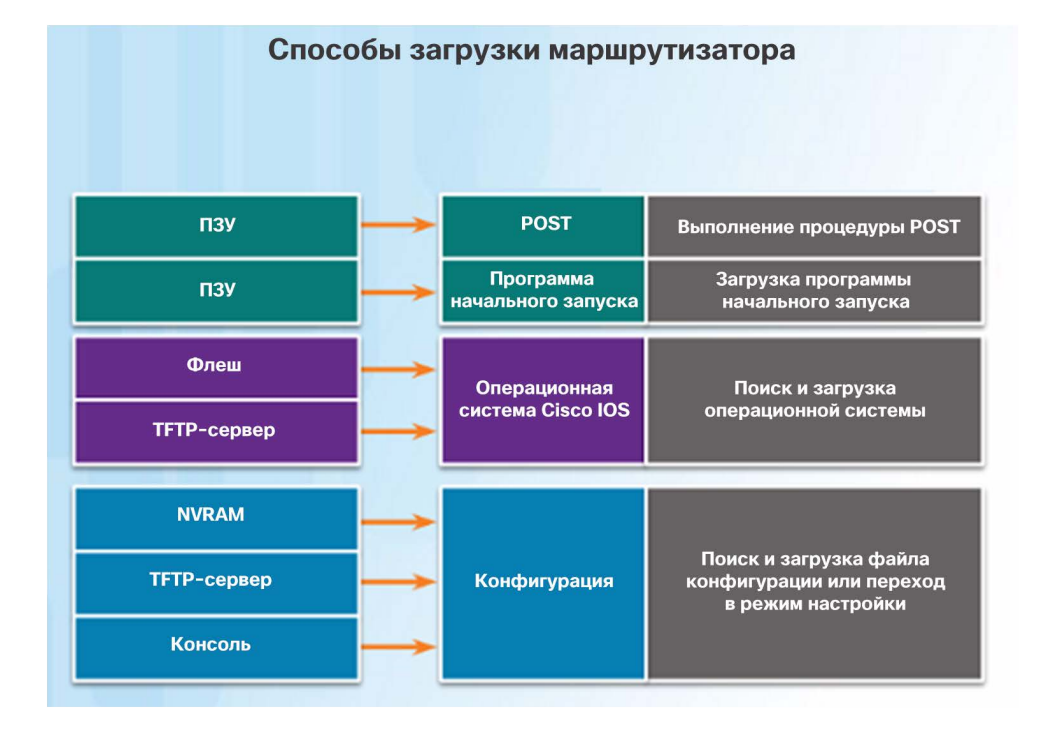

- Начальная загрузка маршрутизатора включает 3 основных этапа.
	- Выполнение процедуры POST и загрузка программы начального запуска. Во время самотестирования при включении питания (POST) маршрутизатор из ПЗУ выполняет диагностику различных аппаратных компонентов. По окончании процедуры POST программа начальной загрузки копируется из ПЗУ в ОЗУ. Ее задача — найти Cisco IOS и загрузить ее в ОЗУ.
	- Поиск и загрузка программного обеспечения Cisco IOS. Как правило, система IOS хранится во флеш-памяти и копируется в ОЗУ для выполнения центральным процессором.
- Поиск и загрузка файла загрузочной конфигурации или переход в режим настройки. Программа начального запуска копирует файл загрузочной конфигурации из NVRAM в ОЗУ и становится текущей конфигурацией.

## Начальная загрузка маршрутизатора Демонстрационный видеоролик. Процесс начальной загрузки маршрутизатора • Процесс POST проверяет наличие

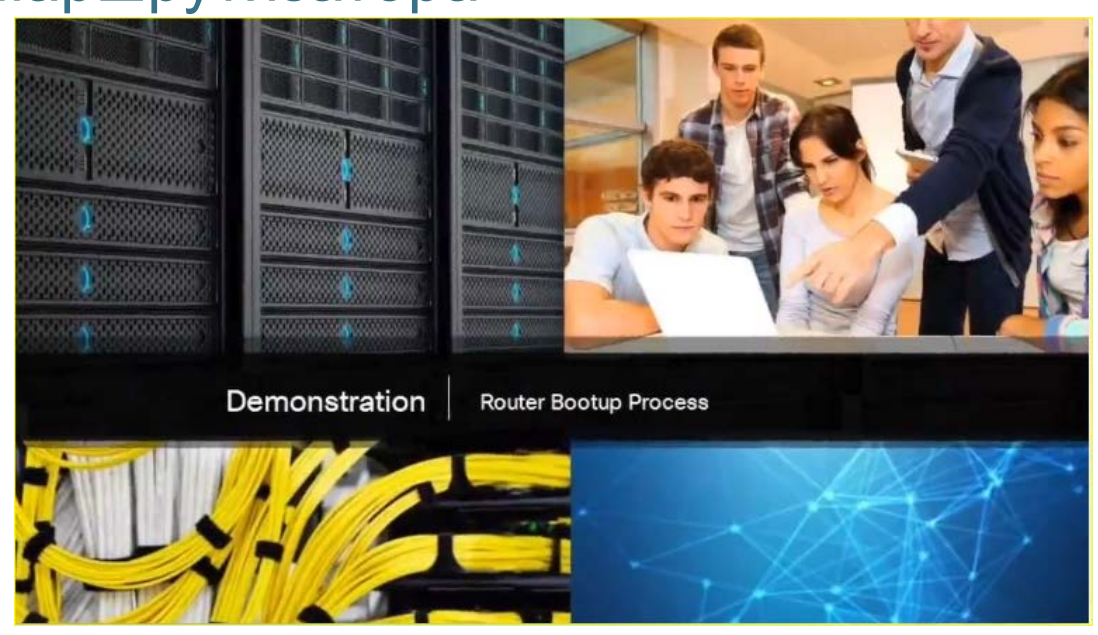

- ошибок в аппаратном обеспечении. После выполнения самотестирования системы при включении питания (POST) маршрутизатор загружает программу самозагрузки из ПЗУ.
- Цель программы самозагрузки найти и загрузить ПО Cisco IOS.
- После загрузки IOS маршрутизатор загружает файл загрузочной конфигурации, который содержит все настроенные параметры для маршрутизатора.
- Если маршрутизатор не может найти файл загрузочной конфигурации или получить его с сервера TFTP, маршрутизатор перейдет в режим первоначальной настройки.

## Начальная загрузка маршрутизатора Вывод команды show version

Router# show version

Cisco IOS Software, C1900 Software (C1900-UNIVERSALK9-M), Version 15.2(4)M1, RELEASE SOFTWARE (fc1) Technical Support: http://www.cisco.com/techsupport Copyright (c) 1986-2012 by Cisco Systems, Inc. Compiled Thu 26-Jul-12 19:34 by prod rel team

ROM: System Bootstrap, Version 15.0(1r)M15, RELEASE SOFTWARE (fc1)

Router uptime is 10 hours, 9 minutes System returned to ROM by power-on System image file is "flash0:c1900-universalk9-mz.SPA.152-4.M1.bin"

Last reload type: Normal Reload Last reload reason: power-on

<output omitted>

Cisco CISC01941/K9 (revision 1.0) with 446464K/77824K bytes of memory. Processor board ID FTX1636848Z 2 Gigabit Ethernet interfaces 2 Serial(sync/async) interfaces 1 terminal line man isinfosiikidad oo da wa bodin loogu loogu sinda adalan docibtiid

- Команда **show version**  выводит информацию о версии программного обеспечения Cisco IOS на маршрутизаторе, в том числе следующие сведения:
	- Версия программы самозагрузки
	- Информация о настройке аппаратного обеспечения
	- Емкость системной памяти

## Начальная загрузка маршрутизатора Демонстрационное видео. Команда show version

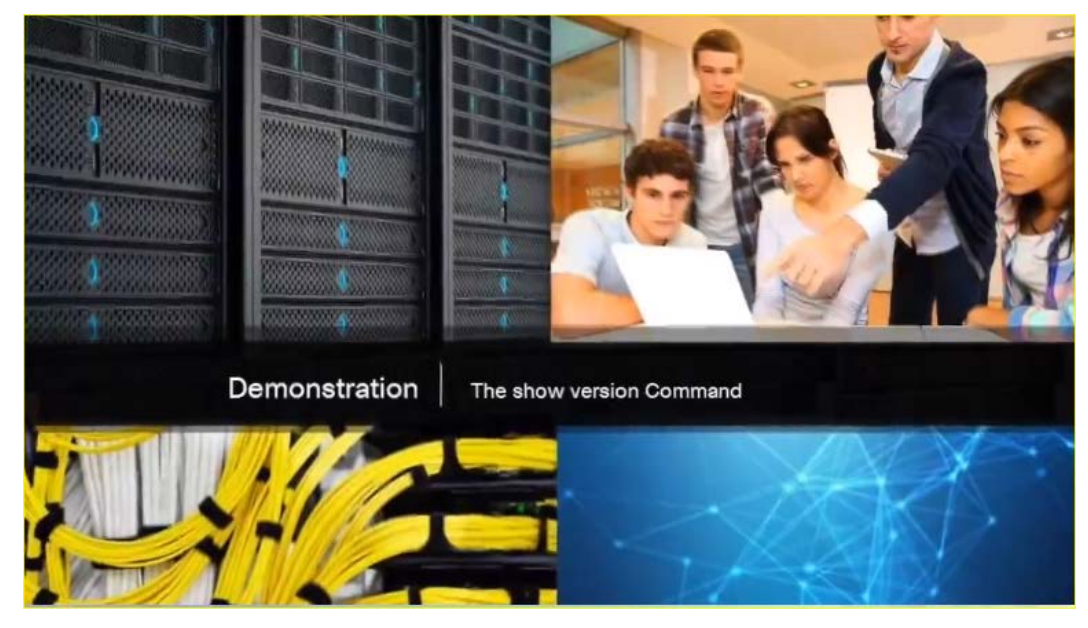

- В этом видеоролике используется программа эмуляции терминала Term Term для подключения к консоли маршрутизатора Cisco 1941 с целью отображения выходных данных команды **show version**.
- Какая версия программного обеспечения Cisco IOS выполняется?
- Как долго работает маршрутизатор?
- Как называется файл образа системы и где он расположен?
	- Как называется дистрибутив?
- Какие интерфейсы есть на маршрутизаторе?

Начальная загрузка маршрутизатора Лабораторная работа. Изучение физических характеристик маршрутизатора

> • В этой лабораторной работе вы будете изучать маршрутизатор, чтобы ознакомиться с его характеристиками и компонентами.

al tal ti CISCO. Cisco Networking Academy\*

#### Lab - Exploring Router Physical Characteristics

**Topology** 

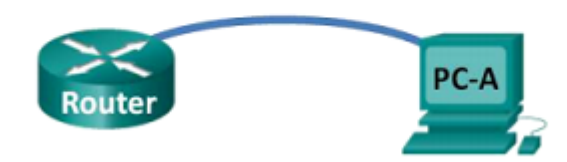

#### **Objectives**

**Part 1: Examine Router External Characteristics** 

Part 2: Examine Router Internal Characteristics Using Show Commands

#### **Background / Scenario**

In this lab, you will examine the outside of the router to become familiar with its characteristics and components, such as its power switch, management ports, LAN and WAN interfaces, indicator lights, network expansion slots, memory expansion slots, and USB ports.

You will also identify the internal components and characteristics of the IOS by consoling into the router and issuing various commands, such as show version and show interfaces, from the CLI.

Note: The routers used with CCNA hands-on labs are Cisco 1941 Integrated Services Routers (ISRs) with Cisco IOS Release 15.2(4)M3 (universalk9 image). Other routers and Cisco IOS versions can be used. Depending on the model and Cisco IOS version, the commands available and output produced might vary from what is shown in the labs.

Note: Make sure that the routers have been erased and have no startup configurations. If you are unsure, contact your instructor.

## 6.4. Настройка маршрутизатора Cisco

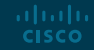

## Настройка начальных параметров Шаги базовой настройки коммутатора

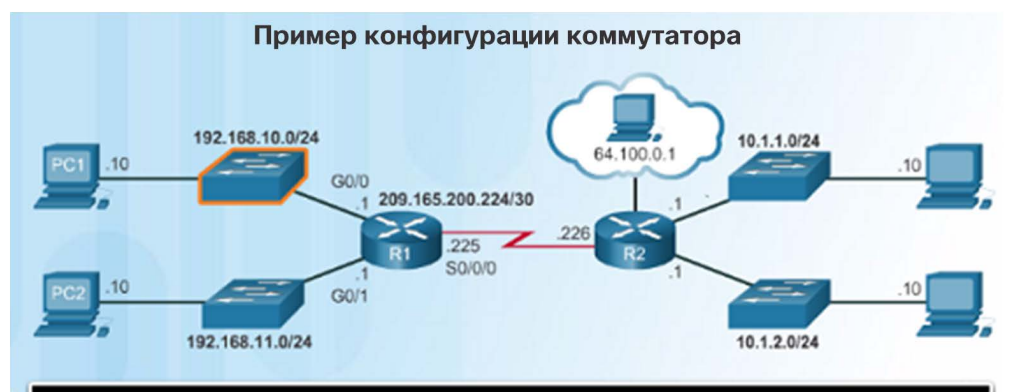

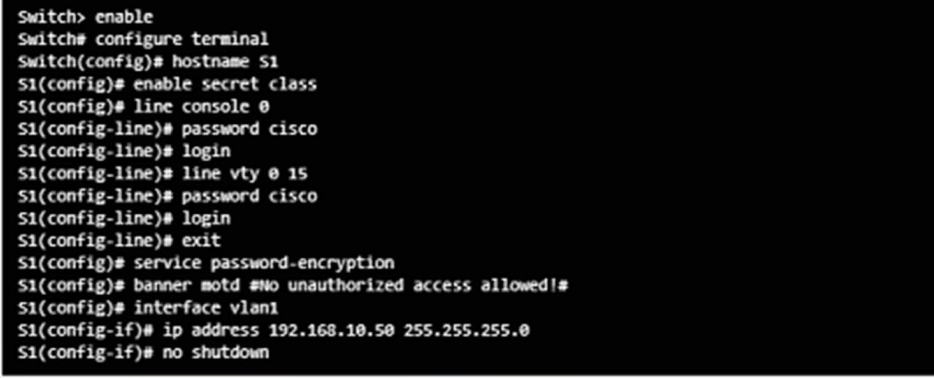

- В настройке маршрутизаторов и коммутаторов Cisco есть много общего.
	- Поддерживают одинаковую операционную систему.
	- Поддерживают аналогичную структуру команд.
	- Поддерживают множество одинаковых команд.
	- При внедрении этих устройств в сеть выполняются одинаковые настройки исходной конфигурации.
- Команды слева показывают пример конфигурации коммутатора.

## Настройка начальных параметров Шаги базовой настройки маршрутизатора

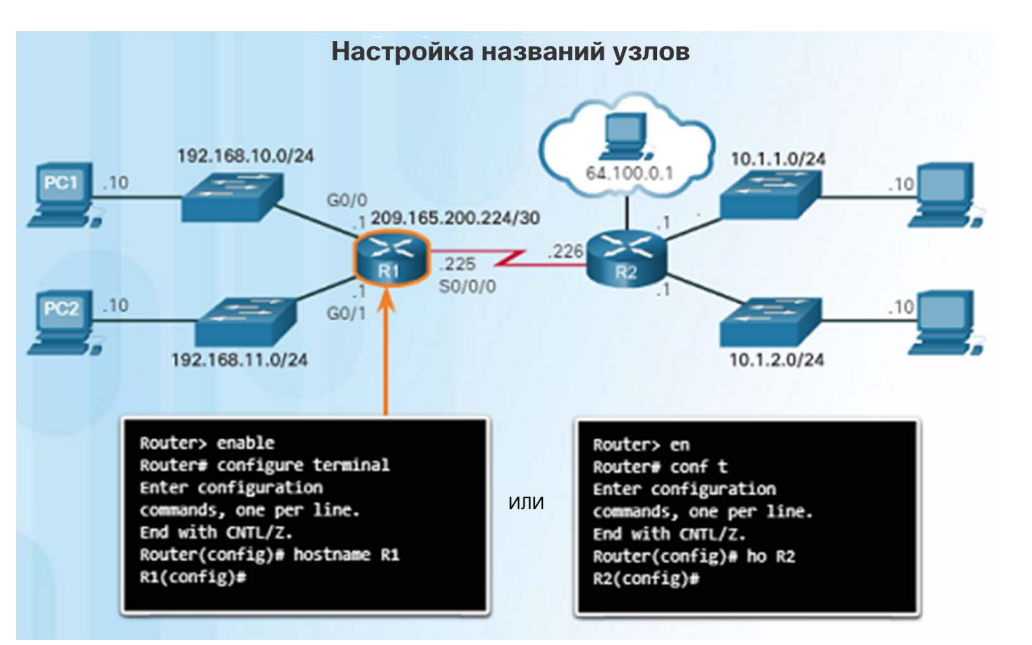

- Как и конфигурация коммутатора на предыдущем слайде, исходная конфигурация должна включать следующие элементы:
- Настройте имя устройства для маршрутизатора
- Обеспечьте безопасность пользовательского режима EXEC
- Обеспечьте безопасность удаленного доступа по протоколу Telnet и SSH
- Обеспечьте безопасность доступа к привилегированному режиму EXEC
- Обеспечьте безопасность всех паролей в файле config
- Предоставьте правовое уведомление Authorized access only (Только для авторизованного доступа)
- Сохраните конфигурацию

## Настройка исходных параметров Packet Tracer. Настройка исходных параметров маршрутизатора

ahaha Cisco Networking Academy® CISCO.

**Packet Tracer - Configure Initial Router Settings** 

**Topology** 

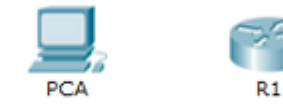

#### **Objectives**

Part 1: Verify the Default Router Configuration

Part 2: Configure and Verify the Initial Router Configuration

Part 3: Save the Running Configuration File

#### **Background**

In this activity, you will perform basic router configurations. You will secure access to the CLI and console port using encrypted and plain text passwords. You will also configure messages for users logging into the router. These banners also warn unauthorized users that access is prohibited. Finally, you will verify and save your

• В этом упражнении Packet Tracer вы выполните настройку основных исходных параметров маршрутизатора.

Mind Wide Open<sup>\*</sup>

## Настройка интерфейсов Настройка интерфейсов маршрутизатора

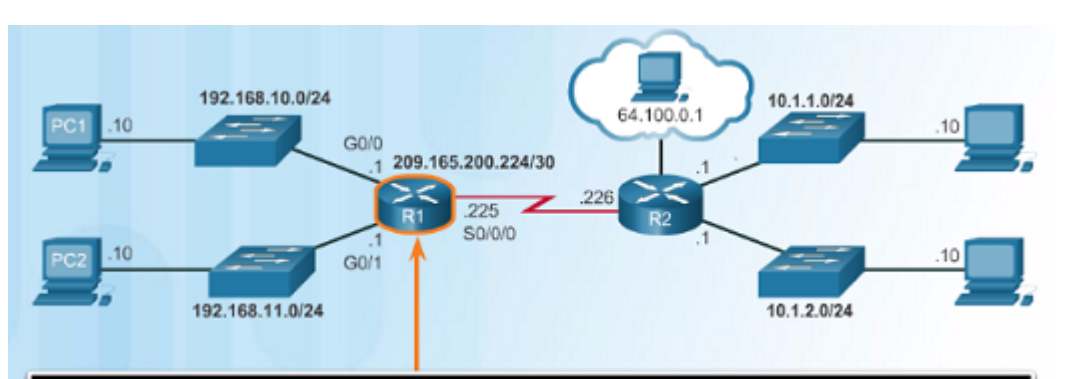

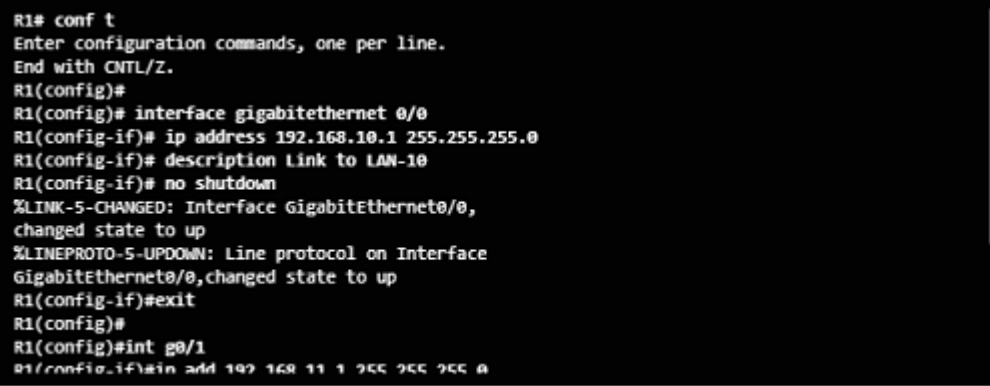

- Чтобы обеспечить возможность доступа других устройств в сети к маршрутизатору, необходимо настроить внутриполосные интерфейсы. Например, в маршрутизаторе Cisco 1941 есть четыре внутриполосных интерфейса.
	- Два интерфейса Gigabit Ethernet G0/0 и G0/1
	- Одна последовательная интерфейсная плата WAN с двумя интерфейсами — S 0/0/0 и S0/0/1
- Команды на рисунке слева это пример настройки интерфейса маршрутизатора для обеспечения сетевых подключений.
- Когда будете готовы активировать интерфейс, обязательно используйте команду **no shutdown**.

## Настройка интерфейсов Проверка конфигурации интерфейса<br>• После настройки интерфейса (или для

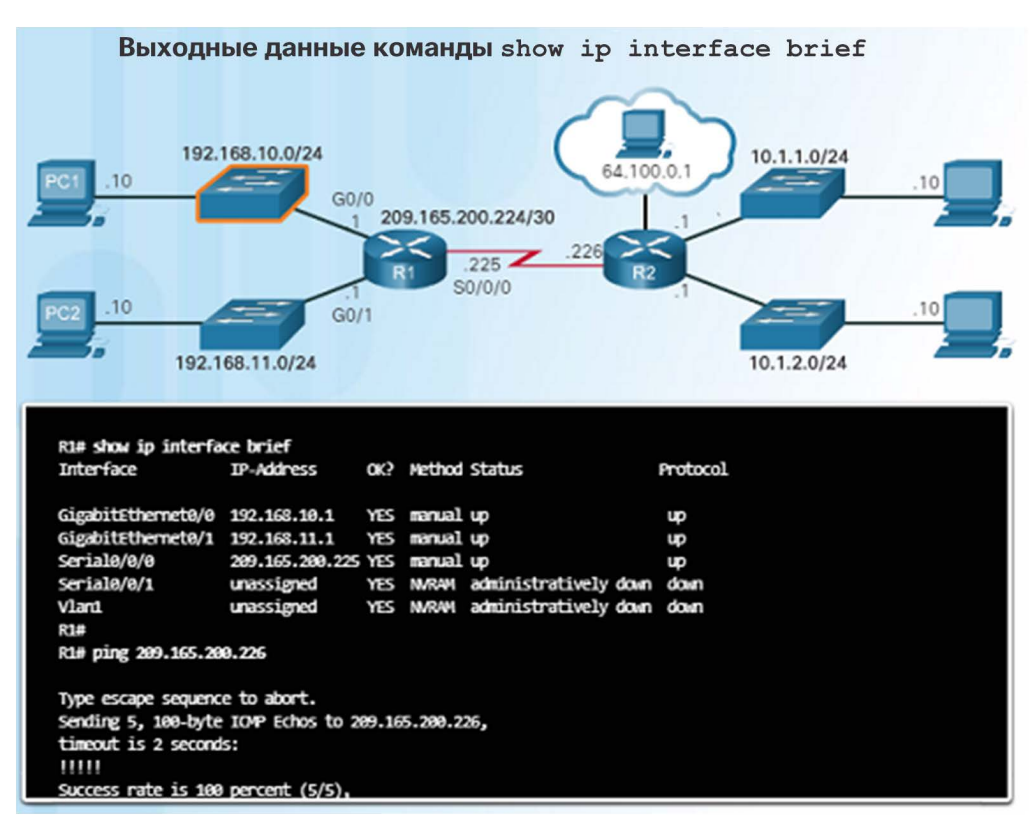

- целей поиска и устранения неполадок) можно использовать несколько команд.
- **show ip interface brief** обеспечивает обзорное представление всех интерфейсов для проверки их активации и функционирования. Обращайте внимание на статус up и протокол up.
- **show ip route** отображает содержимое таблицы маршрутизации IPv4, которая хранится в ОЗУ.
- **show interfaces** отображает статистику IPv4 всех интерфейсов маршрутизатора.
- Не забудьте сохранить изменения в конфигурации с помощью команды **>copy running-config startup-config**.

## Настройка шлюза по умолчанию Шлюз по умолчанию на хосте

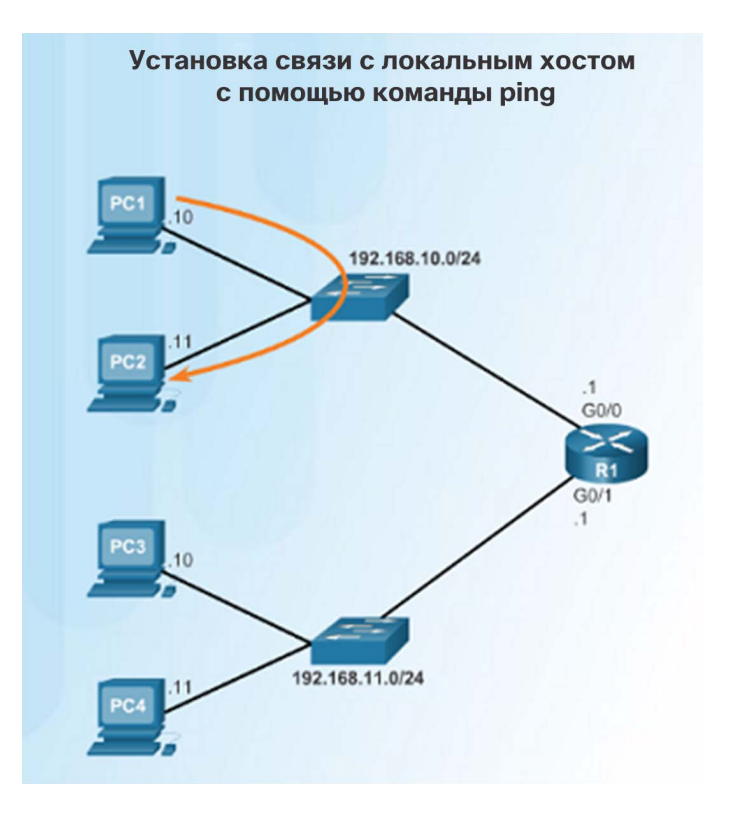

- Чтобы оконечное устройство или хост могли обмениваться данными по сети, ему необходимо присвоить правильный IP-адрес, включая адрес шлюза по умолчанию.
- Шлюз по умолчанию используется только в том случае, когда хост хочет отправить пакет на устройство в другой сети. Если устройство находится в той же сети, пакет может быть отправлен непосредственно на это устройство.
- Если компьютеру PC1 необходимо отправить пакет на компьютер PC3, который находится в другой сети, он должен отправить пакет на адрес шлюза по умолчанию 192.168.10.1 на интерфейсе G0/0 маршрутизатора R1.

## Настройка шлюза по умолчанию Шлюз по умолчанию для коммутатора

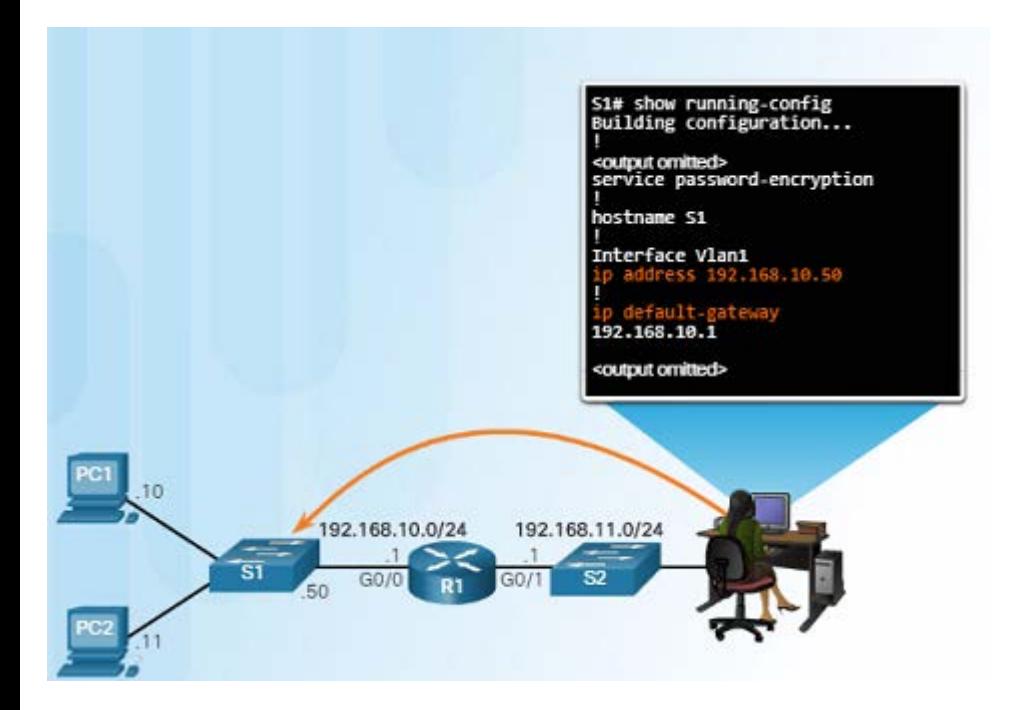

- Как правило, для работы устройства уровня 2, например коммутатора, не требуется IP-адрес.
- IP-адрес, маска подсети и адрес шлюза по умолчанию необходимы для подключения к нему удаленно (по SSH или Telnet) для целей настройки или администрирования.
- Для настройки шлюза по умолчанию для коммутатора воспользуйтесь командой глобальной настройки **ip default-gateway**.
- Важно отметить, что коммутатор не использует адрес шлюза по умолчанию для переадресации пакетов, полученных от хостов в его локальной сети, в удаленные сети.

## Настройка шлюза по умолчанию Packet Tracer. Подключение маршрутизатора к локальной сети

- В этом упражнении Packet Tracer вы будете использовать различные команды show для просмотра состояния различных компонентов маршрутизатора.
- Также вы настроите интерфейсы Ethernet маршрутизатора, используя предоставленные IP-адреса.

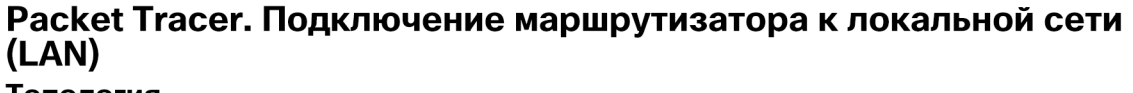

Топология

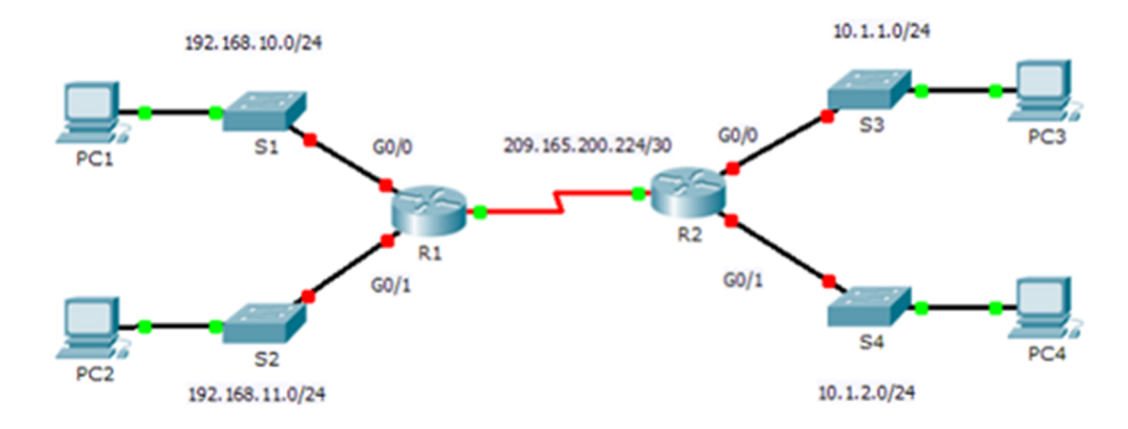

#### Общие сведения

В этом упражнении вы будете использовать различные команды **show** для отображения текущего состояния маршрутизатора. Затем вы будете использовать таблицу адресации для настройки интерфейсов Ethernet маршрутизатора. В завершение вы воспользуетесь командами для проверки и тестирования своих конфигураций.

Примечание. Маршрутизаторы в этом упражнении уже частично настроены. Некоторые из конфигураций не рассмотрены в данном курсе, но они нужны для того, чтобы помочь вам о сили ее дочерния. <del>Сили ее дочерние компании, 2016. Все права защищены с права защищены с права защищены</del>. Со

#### Настройка шлюза по умолчанию

## Packet Tracer. Поиск и устранение неполадок, связанных со шлюзом по

### умолчанию

- В этом упражнении Packet Tracer вы продолжите документировать сеть, а затем проверите документацию, протестировав сквозное подключение.
- Вы также сможете выполнить поиск и устранение неполадок подключения, выполните следующие действия.
- Проверьте сетевую документацию и выполните тестовые проверки, чтобы выявить проблемы.
- Определите оптимальное решение для устранения конкретной проблемы.
- Примените выбранное решение.
- Проведите тестирование, чтобы убедиться, что проблема устранена.
- Запишите выбранное решение.

#### Packet Tracer. Поиск и устранение неполадок, связанных со шлюзом по умолчанию

Топология

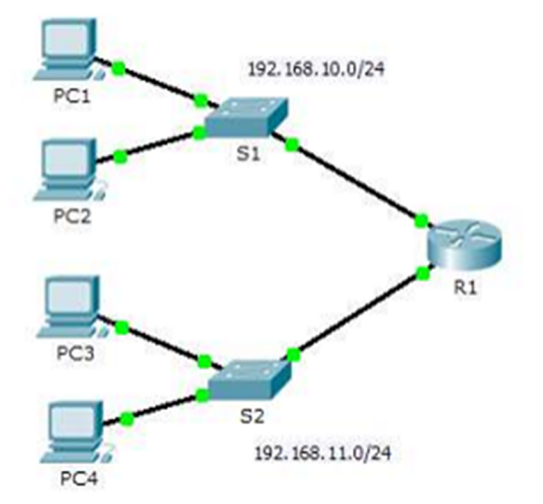

#### Обшие сведения

Чтобы устройство могло обмениваться данными в пределах нескольких сетей, ему должен быть присвоен IP-адрес, маска подсети и шлюз по умолчанию. Шлюз по умолчанию используется в том случае, когда узлу необходимо отправить пакет устройству, находящемуся в другой сети. Адресом шлюза по умолчанию обычно является адрес интерфейса маршрутизатора, подключенного к локальной сети, к которой подключен узел. В этом упражнении вы завершите документирование сети. После этого вы проверите сетевую документацию, протестировав сквозное подключения и устранив возникшие неполадки. Метод устранения неполадок, который вы будете использовать, состоит из следующих действий.

#### albaha **CISCO**

## 6.5 Заключение

#### Заключение

## Лабораторная работа. Построение сети между коммутатором и маршрутизатором

- В этой комплексной лабораторной работе вы выполните следующие задачи.
- Повторите команды IOS, рассмотренные в этой главе.
- Подключите оборудование, как показано на схеме.
- Настройте устройства согласно таблице адресации.
- Проверьте конфигурации, выполнив тестирование сетевого подключения.

#### Лабораторная работа. Построение сети между коммутатором и маршрутизатором

#### Топология

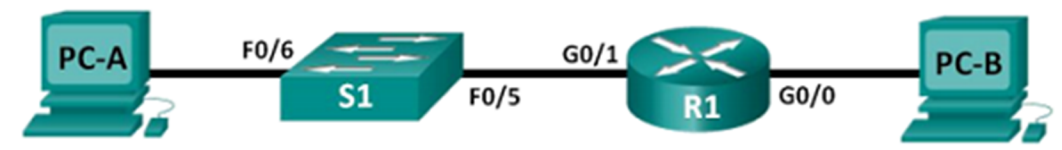

#### Таблица адресации

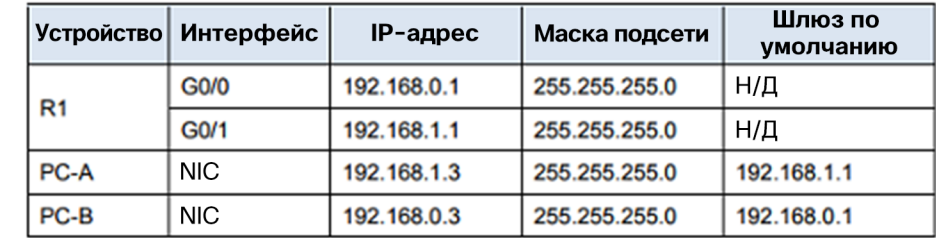

#### Задачи

Часть 1. Настройка топологии и инициализация устройств

Часть 2. Настройка устройств и проверка подключения

Часть 3. Отображение сведений об устройстве

#### Заключение

## Packet Tracer. Отработка комплексных практических навыков

- В ходе этого упражнения Packet Tracer вы сможете продемонстрировать своему менеджеру навыки по настройке маршрутизатора и коммутатора, связывающих две локальные сети.
- Вы проверите полученные результаты, протестировав сквозное подключение и при необходимости выполнив поиск и устранение неполадок.

#### Cisco Packet Tracer. Отработка комплексных практических **НАВЫКОВ**

#### Топология

Будет получена одна из трех возможных топологий.

#### Таблица адресации

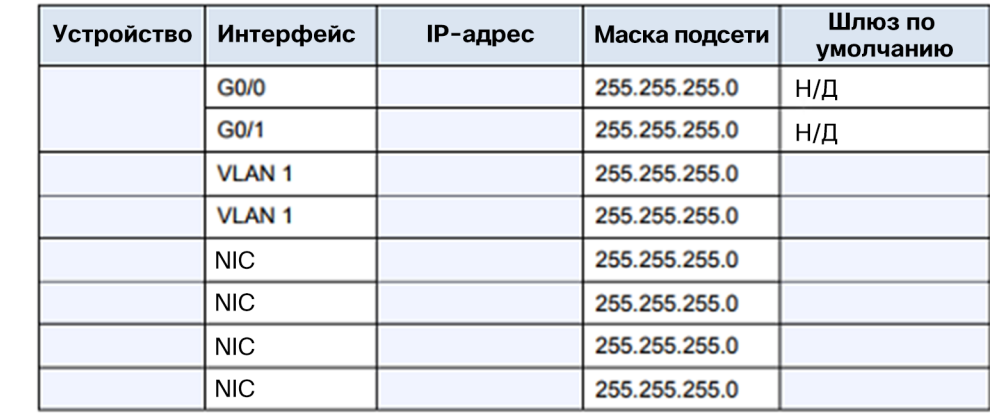

#### Задачи

- Заполнение сетевой документации.
- Настройка базовых параметров маршрутизатора и коммутатора.
- Проверка подключения и устранение неполадок.

## Глава 6 Новые термины и команды

- Маршрутизация
- Без установления соединения
- Негарантированная доставка
- Независимость от среды
- Максимальный размер пакета (MTU)
- Фрагментация
- Протокол управляющих сообщений Интернета (ICMP)
- Преобразование сетевых адресов (NAT)
- Интерфейс закольцовывания
- Шлюз по умолчанию

# alada